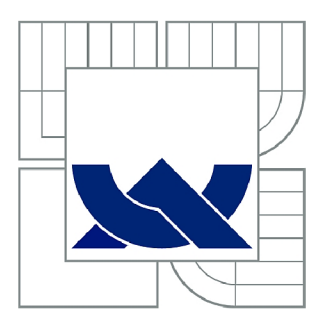

# VYSOKÉ UČENÍ TECHNICKÉ V BRNĚ

BRNO UNIVERSITY OF TECHNOLOGY

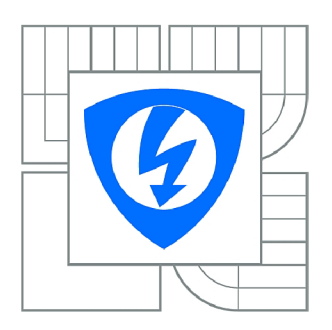

FAKULTA ELEKTROTECHNIKY A KOMUNIKAČNÍCH **TECHNOLOGIÍ** ÚSTAV TELEKOMUNIKACÍ

FACULTY OF ELECTRICAL ENGINEERING AND COMMUNICATION DEPARTMENT OF TELECOMMUNICATIONS

## ŠKÁLOVATELNÉ STROJOVÉ UČENÍ S VYUŽITÍM NÁSTROJŮ HADOOP A MAHOUT

SCALABLE MACHINE LEARNING USING HADOOP AND MAHOUT TOOLS

BAKALÁŘSKÁ PRÁCE BACHELOR'S THESIS

AUTOR PRÁCE AUTHOR

LUKÁŠ KRYŠKE

VEDOUCÍ PRÁCE SUPERVISOR

Ing. RADIM BURGET, Ph.D.

BRNO 2012

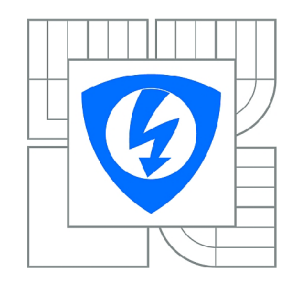

**VYSOKÉ UČENÍ TECHNICKÉ V BRNĚ** 

**Fakulta elektrotechniky a komunikačních technologií** 

**Ústav telekomunikací** 

## **Bakalářská práce**

bakalářský studijní obor **Teleinformatika** 

*Student:* Lukáš Kryške *ID:* 119311 *Ročník:* 3 *Akademický rok:* 2011/2012

#### **NÁZEV TÉMATU:**

#### **Škálovatelné strojové učení s využitím nástrojů Hadoop a Mahout**

#### **POKYNY PRO VYPRACOVÁNÍ:**

Seznamte se s nástrojem Hadoop a Mahout a stručně srovnejte s obdobnými dostupnými nástroji. Zhodnoťte jeho klady a zápory. Vytvořte demonstrační instalaci a demonstrujte funkčnost a na vybraném příkladu. Zhodnoťte výkonnost a měření zaneste do grafu.

#### **DOPORUČENÁ LITERATURA:**

[1] T. White, Hadoop: The Definitive Guide, O'Reilly Media; Original edition (June 12, 2009) [2] Improving MapReduce Performance through Data Placement in Heterogeneous Hadoop Clusters April 2010

*Termín zadání:* 6.2.2012 *Termín odevzdání:* 31.5.2012

*Vedoucí práce:* Ing. Radim Burget, Ph.D. *Konzultanti bakalářské práce:* 

> **prof. Ing. Kamil Vrba, CSc.**  *Předseda oborové rady*

#### **UPOZORNĚNÍ:**

Autor bakalářské práce nesmí při vytváření bakalářské práce porušit autorská práva třetích osob, zejména nesmí zasahovat nedovoleným způsobem do cizích autorských práv osobnostních a musí si být plně vědom následků porušení ustanovení § 11 a následujících autorského zákona č. 121/2000 Sb., včetně možných trestněprávních důsledků vyplývajících z ustanovení části druhé, hlavy VI. díl 4 Trestního zákoníku č.40/2009 Sb.

### **ABSTRAKT**

Tato bakalářská práce srovnává několik nástrojů pro realizaci škálovatelné platformy strojového učení a popisuje jejich výhody a nevýhody. Dále práce prakticky realizuje funkčnost škálovatelné platformy založené na nástroji Apache Hadoop a zabývá se měřením výkonu samoučícího algoritmu K-Means pomocí knihoven strojového učení Apache Mahout na celkem pěti výpočetních uzlech.

## **KLÍČOVÁ SLOVA**

Hadoop, Mahout, superpočítač, paralelní zpracování dat, strojové učení

### **ABSTRACT**

This bachelor's thesis compares several tools for building a scalable, machine learning platform and describes their advantages and disadvantages. It also practically demonstrates functionality of this scalable platform based on the Apache Hadoop and Apache Mahout tools and measures performance of the K-Means algorithm for total of five computing nodes.

## **KEYWORDS**

Hadoop, Mahout, supercomputer, parallel supercomputing, machine learning

KRYŠKE, L. *Skálovatelné strojové učení s využitím nástrojů Hadoop a Mahout.*  Brno: Vysoké učení technické v Brně, Fakulta elektrotechniky a komunikačních technologií. Ustav telekomunikací, 2012. 49 s., 2 s. příloh. Bakalářská práce. Vedoucí práce: Ing. Radim Burget, PhD.

## **PROHLÁŠENI**

Prohlašuji, že svou bakalářskou práci na téma Skálovatelné strojové učení s využitím nástrojů Hadoop a Mahout jsem vypracoval samostatně pod vedením vedoucího bakalářské práce a s použitím odborné literatury a dalších informačních zdrojů, které j sou všechny citovány v práci a uvedeny v seznamu literatury na konci práce

Jako autor uvedené bakalářské práce dále prohlašuji, že v souvislosti s vytvořením této bakalářské práce jsem neporušil autorská práva třetích osob, zejména jsem nezasáhl nedovoleným způsobem do cizích autorských práv osobnostních a/nebo majetkových a jsem si plně vědom následků porušení ustanovení § 11 a následujících zákona č. 121/2000 Sb., o právu autorském, o právech souvisejících s právem autorským a o změně některých zákonů (autorský zákon), ve znění pozdějších předpisů, včetně možných trestněprávních důsledků vyplývajících z ustanovení části druhé, hlavy VI. díl 4 Trestního zákoníku č. 40/2009 Sb.

V Brně dne

(podpis autora)

## **PODĚKOVANÍ**

Tímto chci poděkovat vedoucímu mé bakalářské práce, panu Ing. Radimovi Burgetovi, PhD. za účinnou metodickou, pedagogickou a odbornou pomoc a další cenné rady při zpracování mé bakalářské práce.

V Brně dne

(podpis autora)

## **OBSAH**

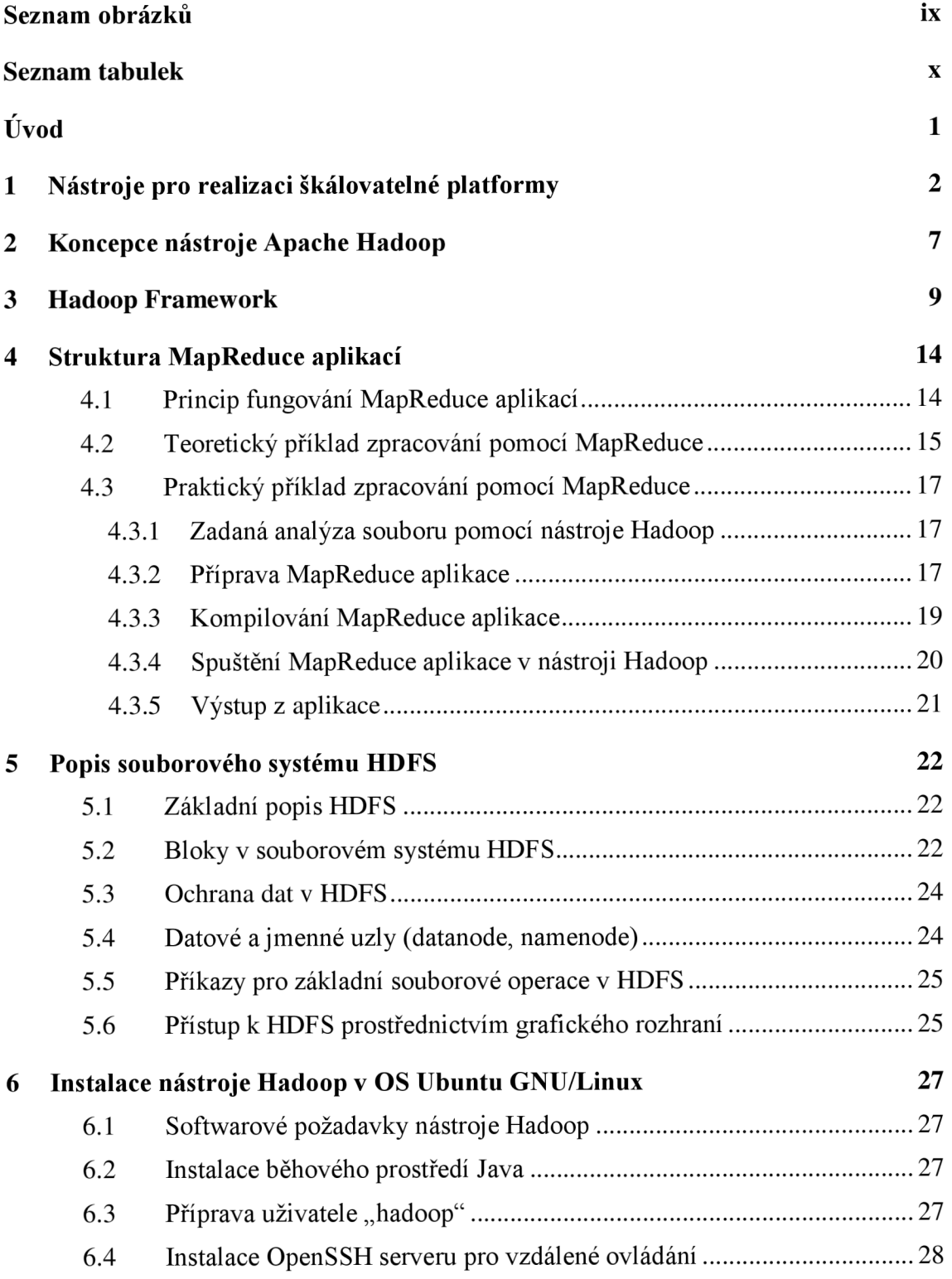

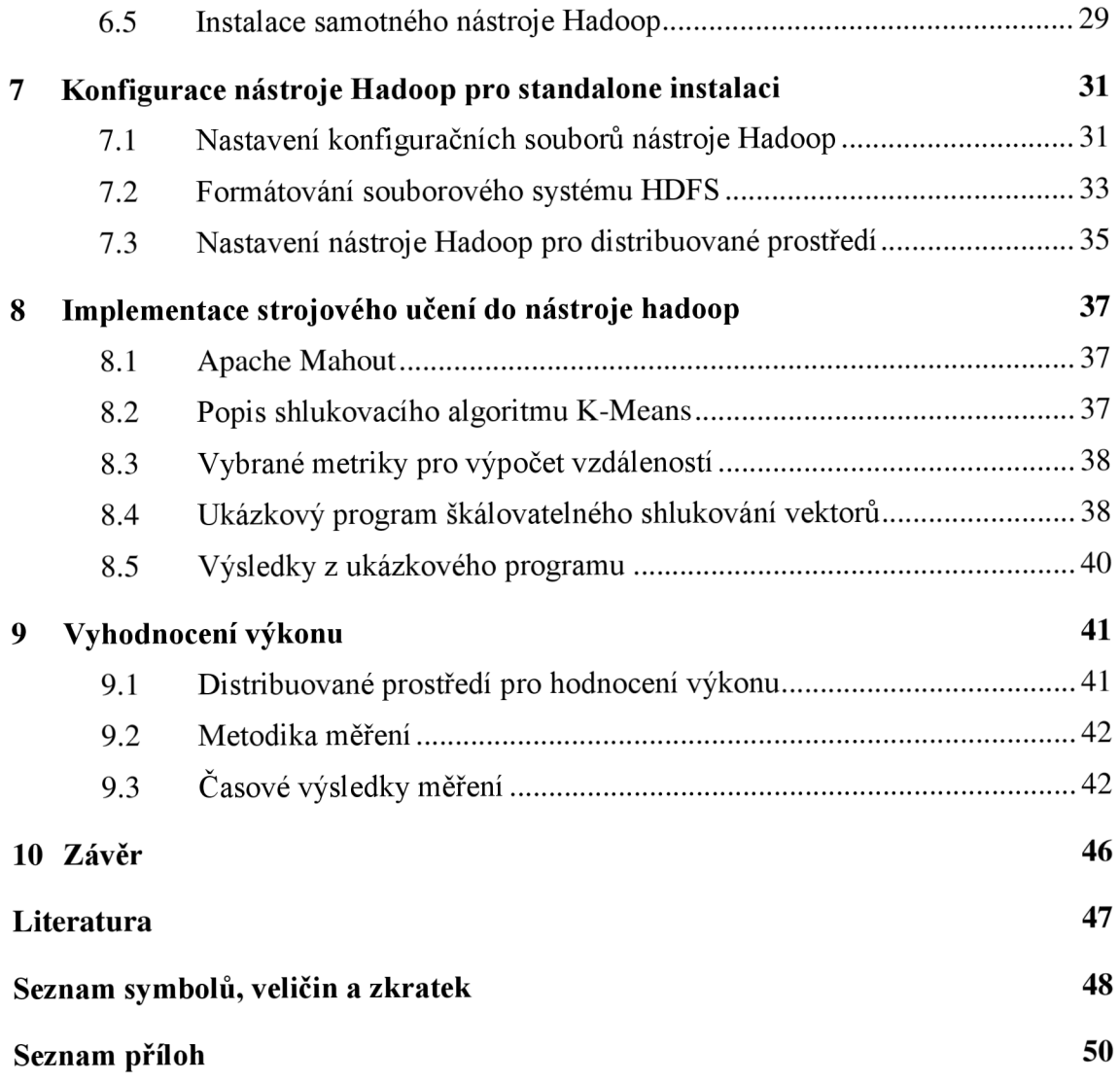

# **SEZNAM OBRÁZKŮ**

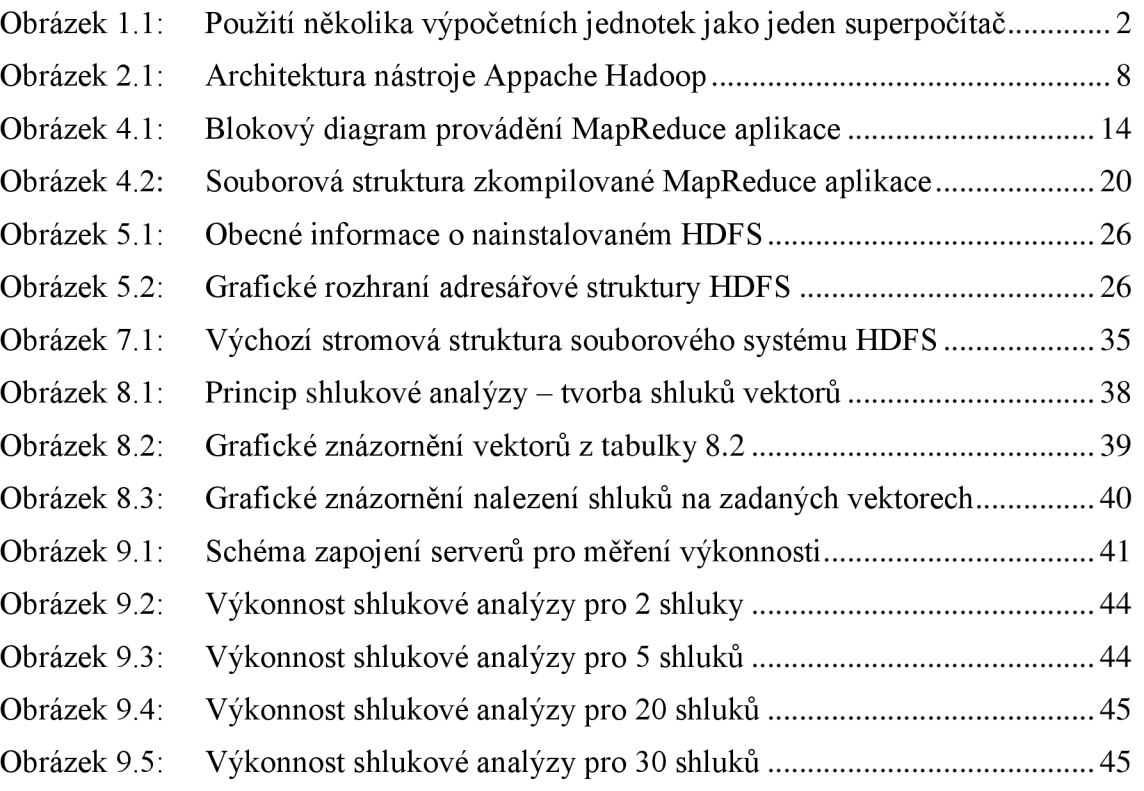

## **SEZNAM TABULEK**

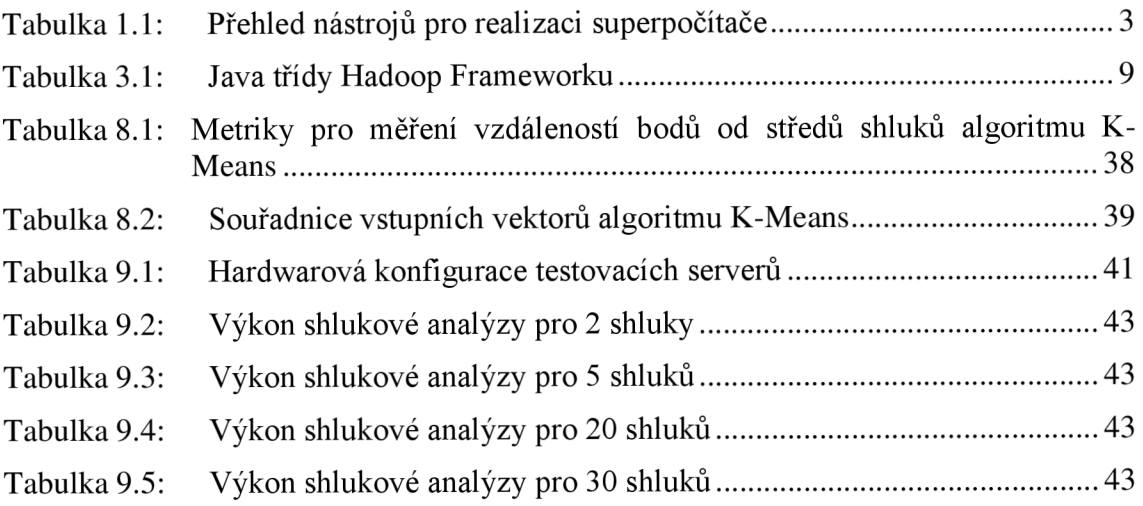

## **ÚVOD**

V současné době generuje celosvětová síť internet a různé počítačové systémy velké množství dat. Například New Yorská burza cenných papírů vytváří kolem 1 TB obchodních dat denně [1] a vědecké centrum velkého časticového urychlovače v Ženevě (CERN) vygeneruje za rok kolem 15 PB dat [1]. Tento neustále se zvyšující trend tvorby velkého množství dat vyžaduje vývoj a používání takových nástrojů, které dokáží s takovými objemy dat pracovat, třídit je, analyzovat a dolovat z nich další užitečné informace potřebné ke statistickým výpočtům, k porovnávání a také k aplikaci algoritmů pro strojové učení. Je zřejmé, že tyto úkony nemohou být efektivně prováděny v rámci jednotlivých počítačů a že je potřeba používat nejrůznější platformy, které tyto úkony dokáží distribuovat mezi větší množství počítačů - vykonávat tyto operace souběžně na více výpočetních strojích. Těmito postupy je pak dosaženo časové úspory ve výpočtech a data uložená v těchto distribuovaných systémech jsou také odolnější vůči výpadkům a chybám, protože obsahy jednotlivých uzlů jsou zpravidla replikovány na uzlech ostatních. Knihovny pro algoritmy strojového učení nám pak na těchto datech umožní spouštět určité procedury pro nalezení podobností dat, jejich klasifikaci atd. Cílem této bakalářské práce je seznámit se s nástroji Apache Hadoop a Apache Mahout a srovnat je s obdobnými dostupnými nástroji, včetně vytvoření demonstrační instalace a změření jejího výkonu.

Hlavním přínosem této práce je praktická realizace škálovatelné platformy pro algoritmy strojového učení, které jsou uplatnitelné v široké škále oborů napříč různými odvětvími pro automatizované klasifikování a shlukování dat a také prokázání, že počet výpočetních uzlů v takovéto platformě má významný vliv na zkrácení doby výpočtů samotných. V rámci této praktické realizace byl nástroj Hadoop zprovozněn v distribuovaném módu na pěti serverech, byly implementovány knihovny pro podporu strojového učení a nakonec byl změřen a zanesen do grafu výkon tohoto celku.

Jednotlivé kapitoly seznamují čtenáře s nástroji pro realizaci škálovatelné platformy, s instalací nástroje Hadoop a jeho konfigurací, s nástrojem pro strojové učení Mahout a s provedenými výkonnostními testy celého řešení.

## **1 NÁSTROJE PRO REALIZACI ŠKÁLOVATELNÉ PLATFORMY**

Skálovatelnou platformu je možné realizovat několika způsoby. Jako velmi perspektivní se jeví metoda zpracování paralelních výpočtů použitím grafických karet ve standardních počítačích [10], byť se zatím jedná o relativně nákladné řešení, minimálně co se týče pořizovacích nákladů. Tato bakalářská práce se zabývá takovými platformami, které je možné provozovat na komoditním hardware. Superpočítač z komoditního hardware lze sestavit vzájemným propojením více počítačů běžnými síťovými technologiemi. Vznikne tak lehce škálovatelný celek několika výpočetních jednotek. Obrázek 1.1 demonstruje schéma, jak lze navrhnout skálovatelnou platformu pro strojové učení, která obsahuje vstupní počítač, soustavu aktivních síťových prvků pro propojení jednotlivých uzlů této platformy, samotné výpočetní jednotky propojené pomocí distribuovaného souborového systému a výstupní počítač pro čtení výsledných dat.

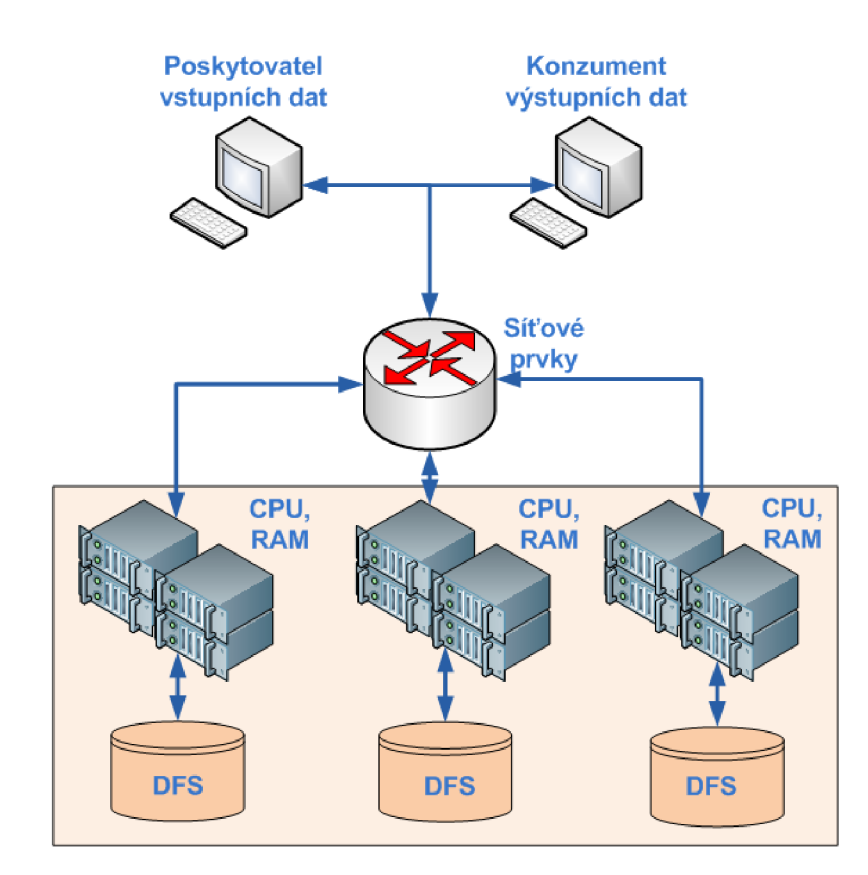

Obrázek 1.1: Použití několika výpočetních jednotek jako jeden superpočítač

Pro efektivní použití by měl takto vytvořený superpočítač splňovat několik podmínek, kterými jsou zejména dobrá škálovatelnost, efektivní hierarchie výpočetních jednotek a jednotný souborový systém. Schopnost škálovat udává, jak snadno lze v superpočítači provádět změny v počtu a rozložení výpočetních uzlů a to nejen změny hardwarové (připojování a odpojování dalších výpočetních jednotek) ale i změny

softwarové (automatizovaná instalace a konfigurace výpočetní jednotky pro provádění úloh v superpočítači). Dalším požadavkem by měla být efektivní hierarchie výpočetních jednotek, aby bylo dosaženo maximální efektivity a výkonu celého shluku jednotlivých počítačů (clusteru) - to zahrnuje zejména vnitřní rozdělení na samotné výpočetní jednotky a na servery, které dohlíží nad výpočty a mezi tyto výpočetní jednotky rozdělují výpočetní úlohy. Tyto řídící servery by také měly zpracovávat finální výsledky výpočtů a předávat je dále například uživatelům. Posledním z bodů na požadavky pro efektivní superpočítač by měl být jednotný souborový systém použití jednotného souborového systému eliminuje nutnost použití určitých konverzních nástrojů a formátových adaptérů pro výměnu souborů mezi výpočetními jednotkami, popřípadě řídícími jednotkami a ušetří se tímto značný výpočetní čas.

Jedním z úkolů zadání této bakalářské práce je porovnat nástroj Apache Hadoop s ostatními konkurenčními nástroji pro realizaci superpočítače. Tabulka 1.1 tyto nástroje stručně srovnává a uvádí odkaz na webovou stránku, kde lze o projektu nalézt detailní informace. V posledním sloupci tabulky jsou shrnuty klíčové vlastnosti daného nástroje. Apache Hadoop poskytuje dynamickou a škálovatelnou platformu pro páralelizaci výpočtů, včetně výkonného a vysoce redundantního distribuovaného souborového systému HDFS (Hadoop Distributed File System) a nástroj Apache Mahout implementuje funkce a knihovny strojového učení, zejména knihovny pro klasifikaci, shlukování a doporučování. Protože jsou projekty Hadoop i Mahout vzájemně propojené a tvoří mezi sebou ekosystém, jsou dostupné zdarma včetně zdrojových kódů, dokáží vzájemně spolupracovat a jako celek implementují platformu pro škálovatelné strojové učení, jeví se jako nejvhodnější pro praktickou realizaci v rámci této bakalářské práce. Ostatní nástroje z Tabulka 1.1 poskytují podobnou funkcionalitu jako nástroj Apache Hadoop a některé jej v některých vlastnostech dokonce převyšují, jejich nevýhodou aleje, že standardně neimplementují knihovny strojového učení a jeví se tak pro účel této bakalářské práce jako méně vhodné. Další významnou výhodou nástroje Apache Hadoop je, že jej lze implementovat na komoditní hardware, tzn. na dnešní, naprosto obyčejné počítače.

| <b>Název</b><br>produktu | Vývojový web                       | Klíčové vlastnosti                                                                                                    |
|--------------------------|------------------------------------|----------------------------------------------------------------------------------------------------|
| Disco                    | http://discoproject.org            | Jedná se o produkt používající paradigma<br>MapReduce, který je vyvíjen výzkumným<br>společnosti Nokia. Funguje<br>centrem<br>na principu Master – Slave (tedy pán –<br>otrok), kdy masterovi jsou zasílány úlohy<br>na zpracování dat, který je následně<br>přiděluje dostupným serverům<br>typu<br>Slave. Na Slavech běží procesy Worker,<br>které zpracovávají data a výsledky zasílají<br>zpět serveru typu Master. |
| Misco                    | http://www.cs.ucr.edu/~jdou/misco/ | Jedná se o MapReduce framework určený<br>především pro mobilní aplikační využití.                                                                                                    |

Tabulka 1.1: Přehled nástrojů pro realizaci superpočítače

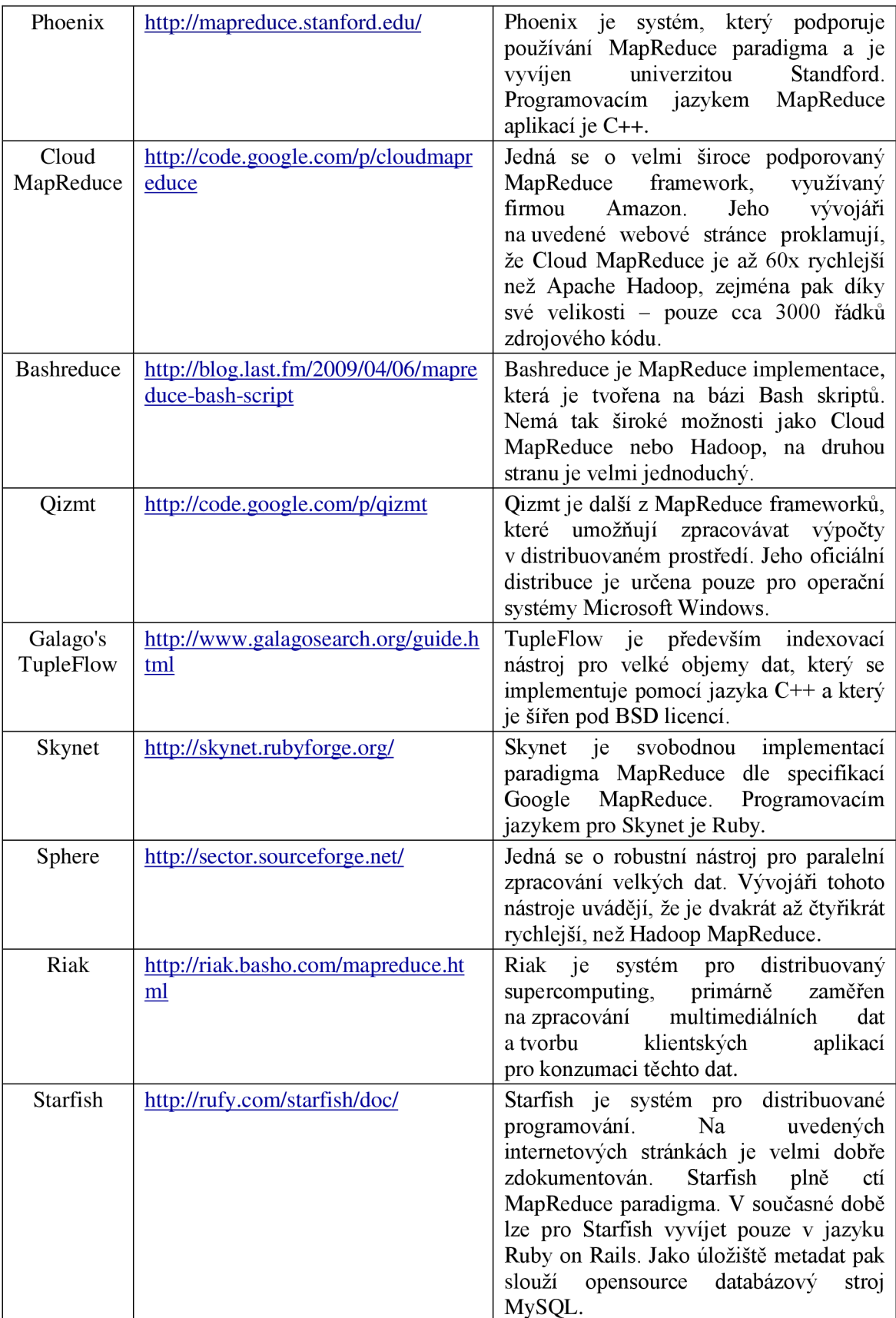

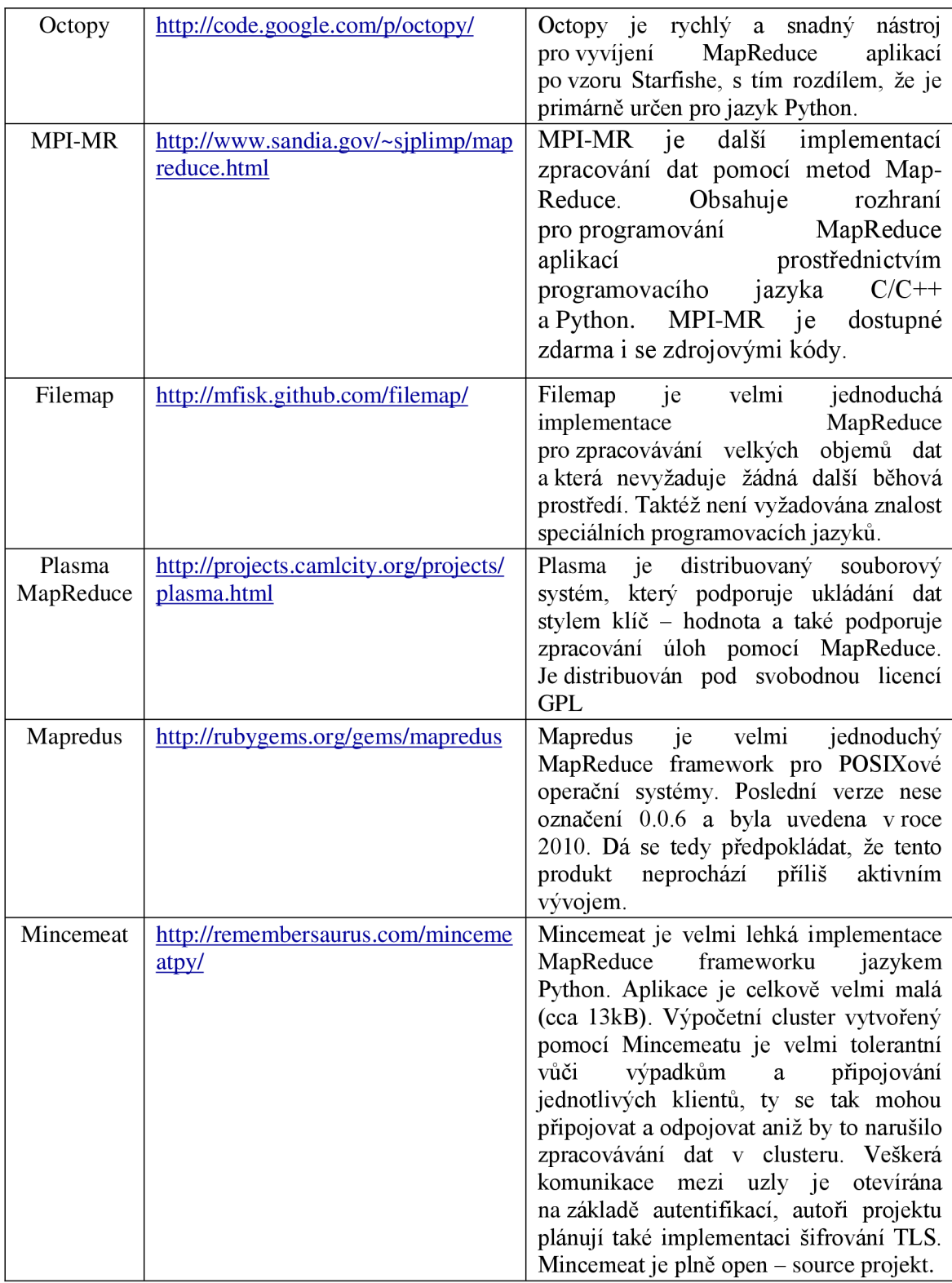

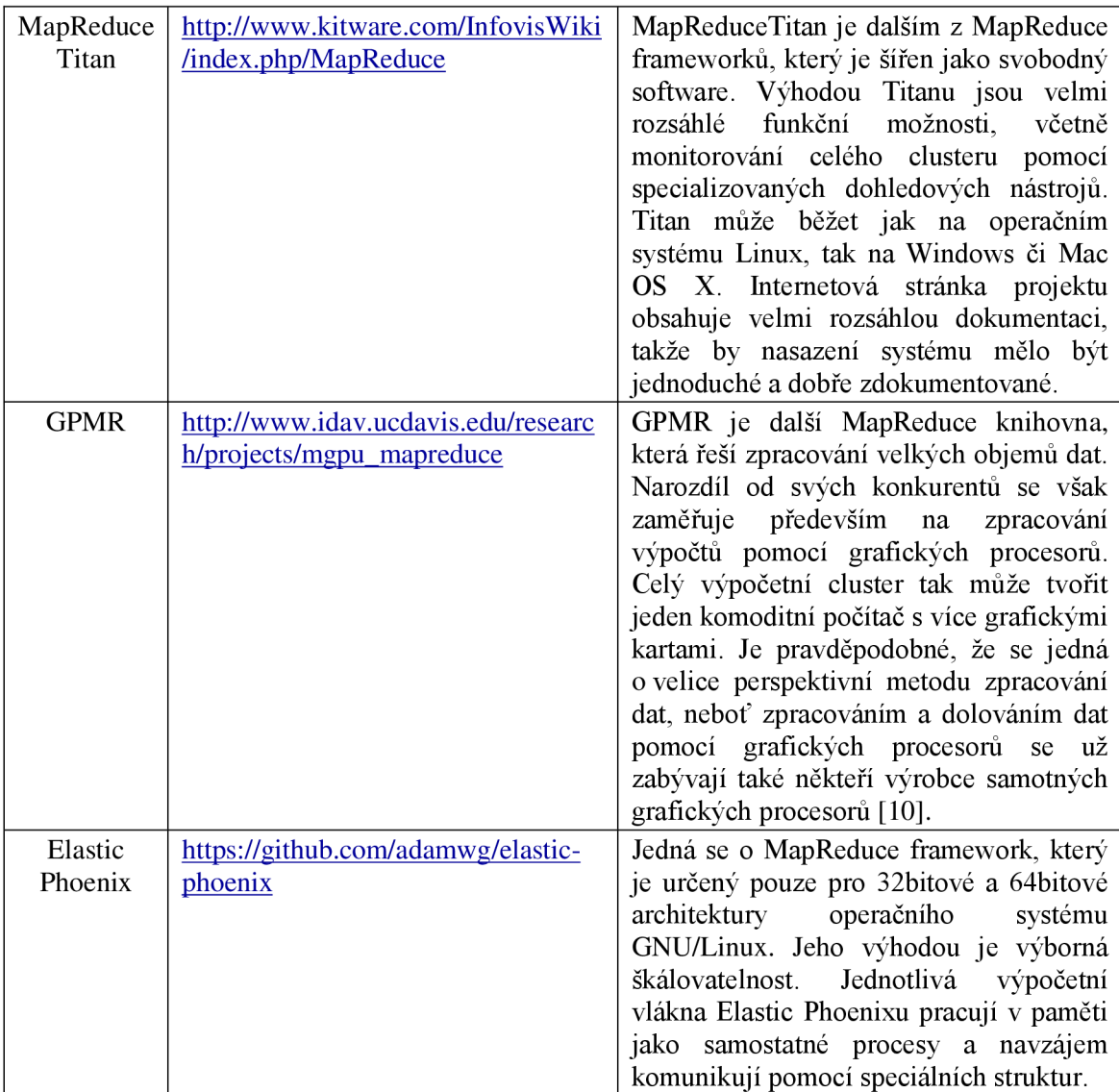

## **2 KONCEPCE NÁSTROJE APACHE HADOOP**

Projekt Hadoop je v současné době zastřešován společností Apache Software Foundation a pokrývá několik subprojektů (tvoří deštníkovou architekturu), ty nej významnější z nich jsou Core, Avro, MapReduce, HDFS, Pig, HBase, ZooKeeper, Hive a Chukwa [1]:

Core (jádro) je sada utilit, konfiguračních souborů a skriptů, které tvoří funkcionalitu nástroje Hadoop. V základním provedení je v jádře nástroje Hadoop zakomponován také ovladač distribuovaného systému souborů HDFS. Hadoop se dále dělí podle konfigurace na uzly (nody) a podle účelu jejich použití je rozdělujeme na jmenné uzly (namenode) a datové uzly (datanode). Namenody jsou servery, na kterých probíhá zadávání výpočetních úloh – tedy zadavetelé výpočtů a jsou také hlavním serverem distribuovaného souborového systému. Namenody jsou tak zadavateli a zároveň kontrolory výpočetních úloh. Datanody jsou pak servery, na kterých probíhají samotné výpočetní operace a které uchovávají replikace dat v souborovém systému HDFS. Na serveru nakonfigurovaném jako namenode navíc běží modul jobtracker, která má za úkol monitorovat chod MapReduce aplikací v reálném čase. Zároveň služba poskytuje informace o MapReduce aplikacích administrátorům systému prostřednictvím URL [http://](http://j)jobtrackerserver:50030/, kde jobtrackerserver nahradíme skutečným názvem serveru s aktivním jobtrackerem, popřípadě na jiné adrese, kterou může administrátor nástroje Hadoop definovat v konfiguračním souboru conf/core-site . xmi. Na této dohledové stránce můžeme nalézt informace o aktuálním zpracování aplikací (vyjádřeno v procentech), dále pak množství zpracovaných dat (rozděleno do mapovací a redukční fáze), seznam uzlů, které data zpracovaly atd.

Avro dovoluje vytvářet rozsáhlé datové struktury a schémata pro serializaci dat. Apache Foundation zvažuje take jeho nasazení jako formát pro kapacitně velké soubory. [1]

MapReduce je paradigmou pro distribuované zpracování dat, především pak pro tvorbu rozsáhlých dotazů pro dolování dat a provádění výpočtů na datech uložených v distribuovaném souborovém systému ale i mimo něj. Detailněji je MapReduce popsáno v kapitole Struktura MapReduce této bakalářské práce.

HDFS je distribuovaný systém souborů. Detailněji je tento souborový systém popsán v kapitole Popis souborového systému FIDFS této bakalářské práce.

Pig je skriptovací jazyk pro tvorbu vlastních datových struktur z výstupních dat MapReduce aplikací. Používá vysokoúrovňový, vlastní skriptovací jazyk a kompilátor.

HBase - jedná se o sloupcově orientovaný, distribuovaný databázový stroj, který jako fyzické úložiště používá HDFS. Má využití především v aplikacích, kdy je potřeba velmi často přistupovat k datům tvořícím velké datasety v reálném čase. HBase byl pro svůj vývoj inspirován specifikací produktu BigTable od společnosti Google. [1]

ZooKeeper je nástroj, který koordinuje distribuované prostředí. Stará se zejména

o synchronizaci uzlů v distribuovaném prostředí. [1]

Hive se stará o data v HDFS systému souborů a poskytuje vrstvu pro manipulaci s těmito daty pomocí jazyka podobnému jazyku SQL (Structured Query Language). Hive umožňuje také běžné operace s datasety, jako jsou spojování (merge), mazání atd. [1]

Chukwa – jedná se o nástroj pro sběr logů (souborů zaznamenávajími stavy různých modulů nástroje Hadoop) a jejich následnou analýzu. Tento nástroj také provádí monitorování příslušných částí systému na základě požadavků administrátorů. [1]

Obrázek 2.1 znázorňuje architekturu nástroje Apache Hadoop. Základem je komoditní hardware s operačním systémem Linux a souborovým systémem operačního systému ext3. Na něm je postavena další vrstva v podobě souborového systému HDFS k němuž přistupují MapReduce aplikace prostřednictvím Hadoop MapReduce frameworku – sadou předpřipravených knihoven a funkcí. Moduly JobTracker a TaskTracker slouží k zadávání výpočetních operací od uživatele směrem k výpočetnímu klastru a po výpočtu zpracovávají výstup MapReduce aplikací a předávají jej zpět uživateli.

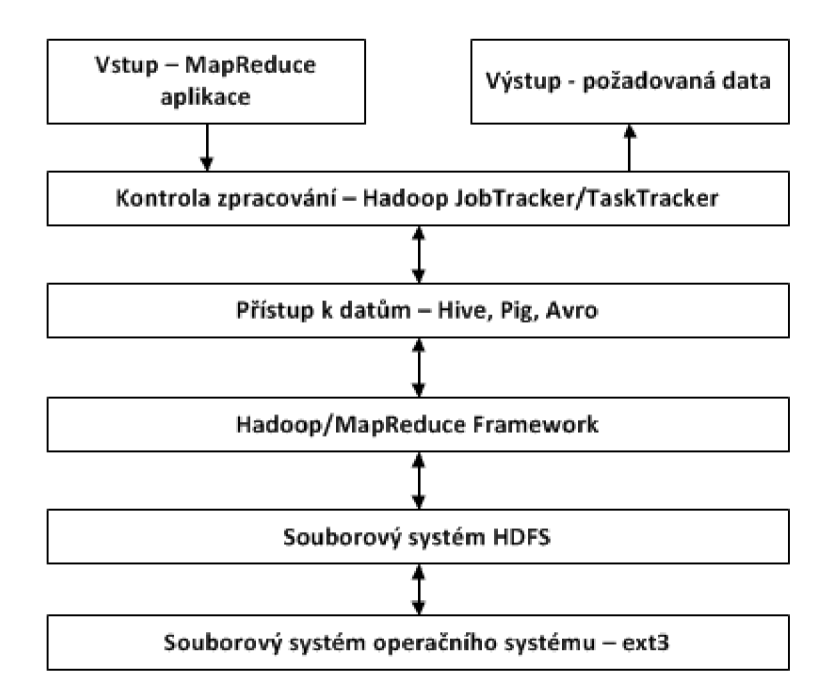

Obrázek 2.1: Architektura nástroje Appache Hadoop

## **3 HADOOP FRAMEWORK**

Hadoop Framework je soubor Java tříd, které obsahují řadu funkcí, jež jsou používány pro celý provoz nástroje Hadoop, a obsahují také funkce pro Mapper a Reducer. Dále pak obsahují takové funkce, které programátorům značně ulehčují práci tím, že se programátor nemusí zabývat sestavováním běžných primitivních ale i pokročilejších funkcí, protože jsou již zkompilovány a zahrnuty v distribuci nástroje Apache Hadoop. Tabulka 3.1 tyto funkce popisuje.

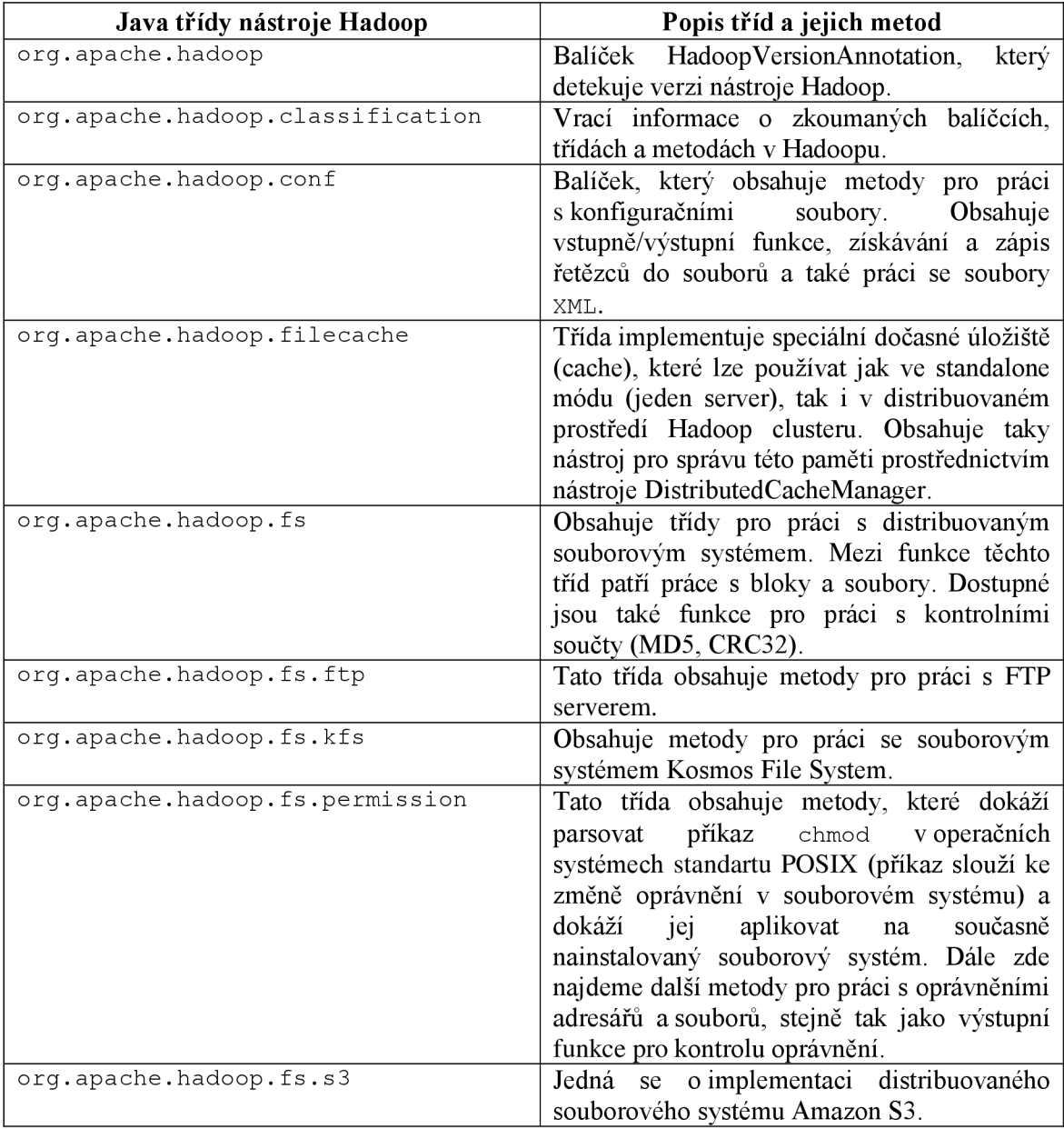

Tabulka 3.1: Java třídy Hadoop Frameworku

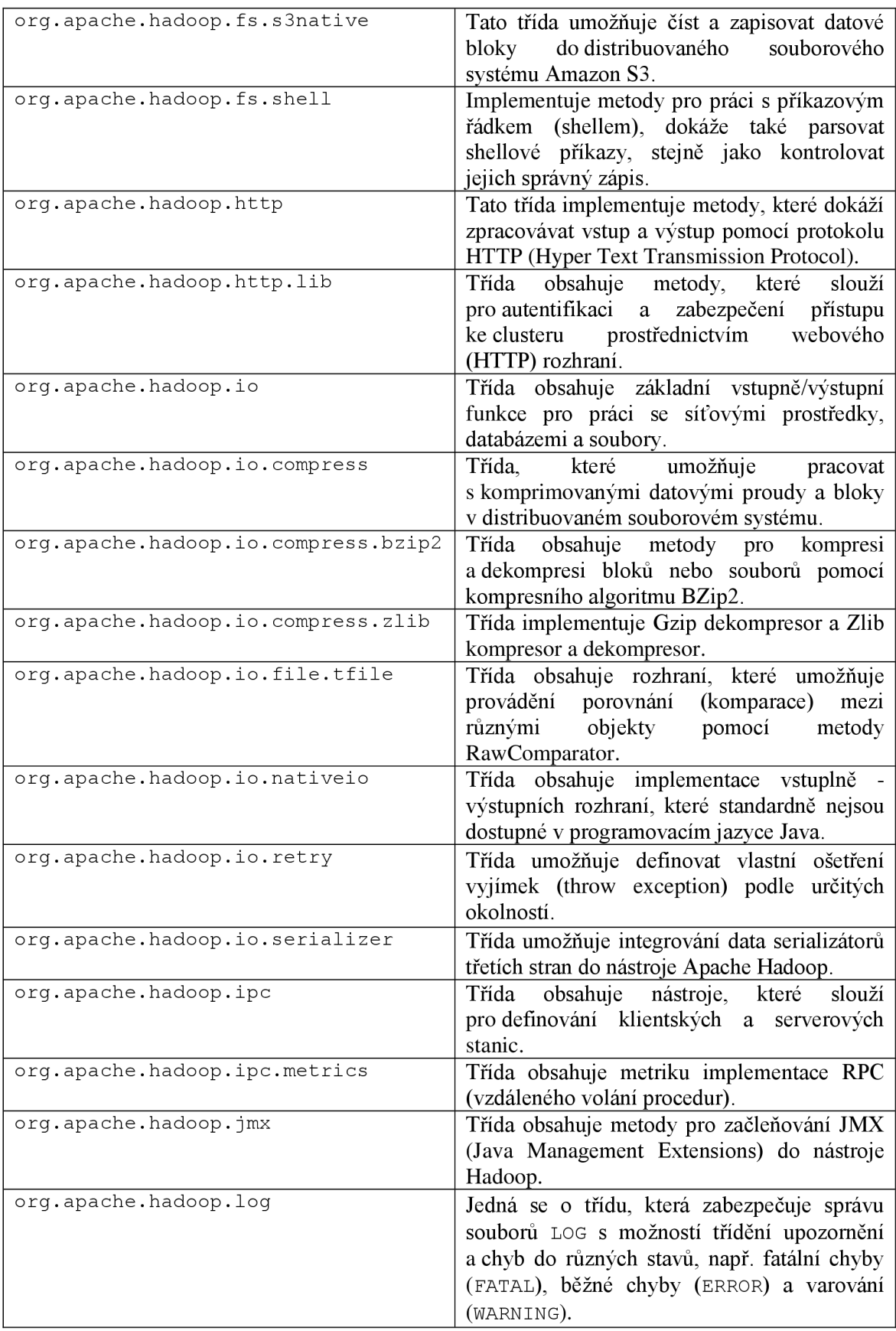

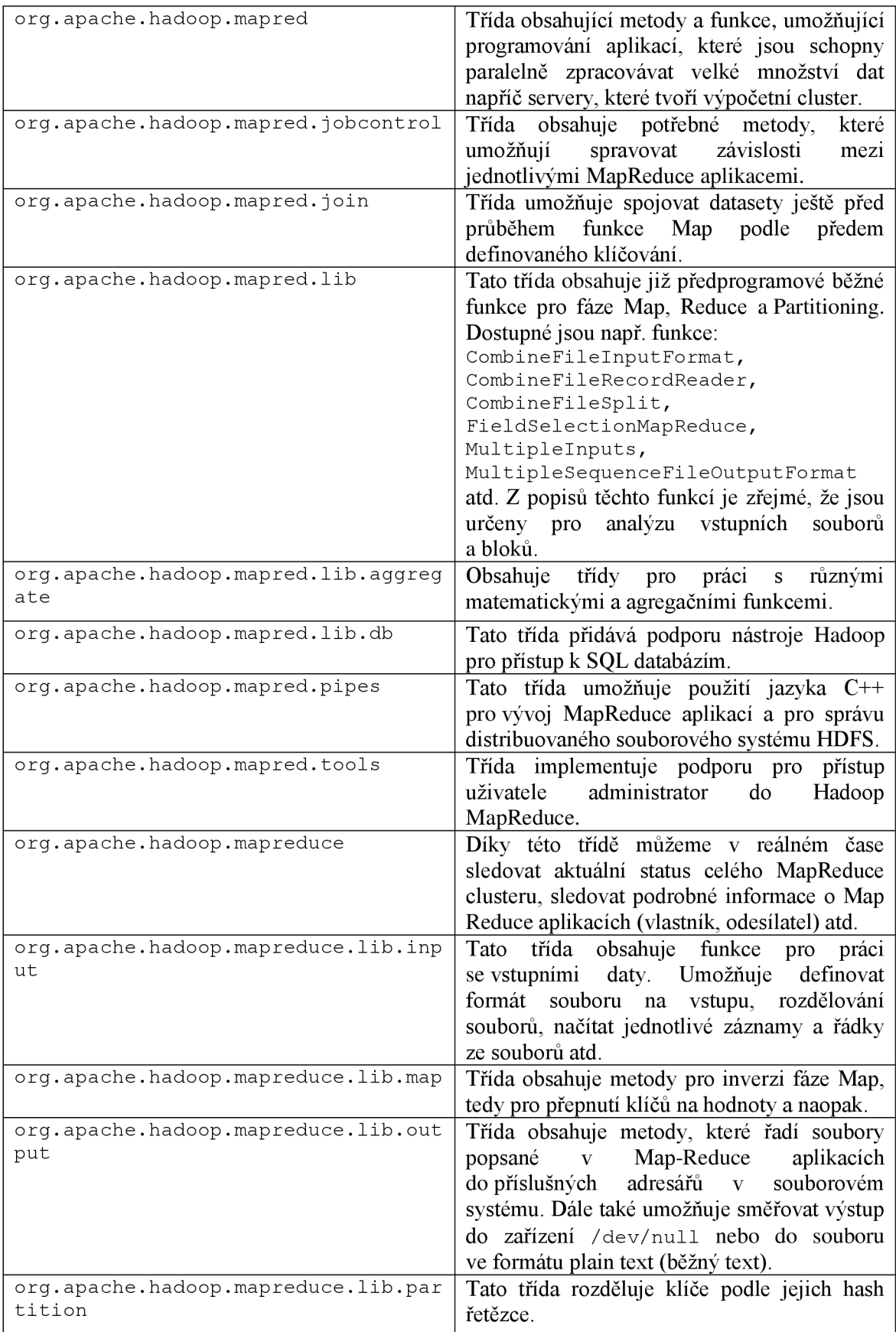

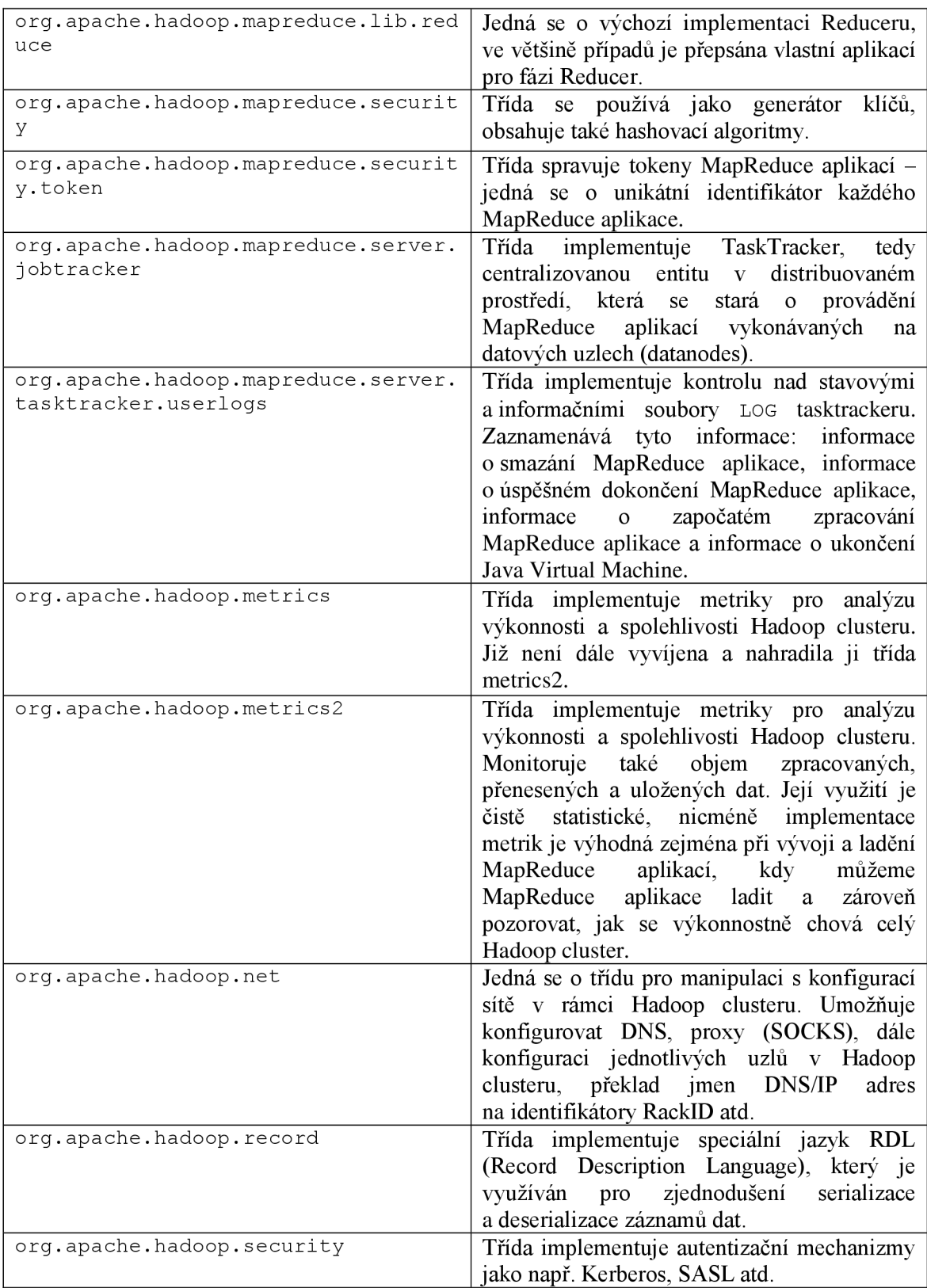

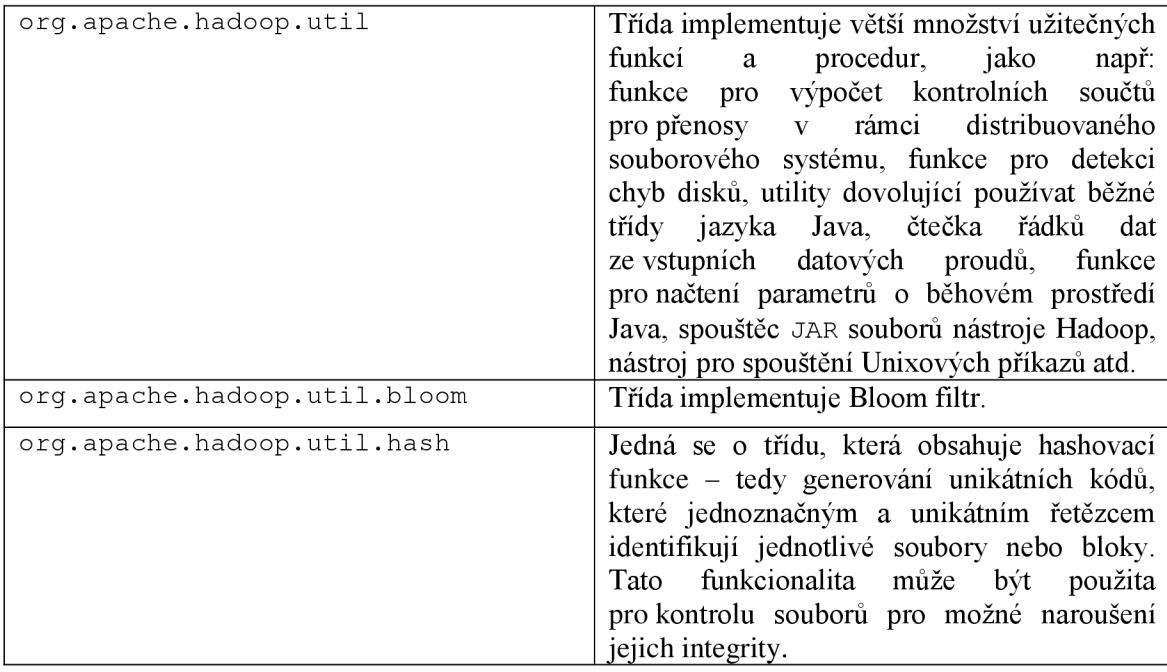

## **4 STRUKTURA MAPREDUCE APLIKACÍ**

Základním programovacím jazykem pro programování MapReduce aplikací v Hadoop Frameworku je Java. Neoficiálními postupy lze tyto aplikace programovat i pomocí jazyků Ruby, Python a C++. V této bakalářské práce byl pro teoretické i praktické ukázky v této práci využíván programovací jazyk Java.

Metoda MapReduce je v superpočítačích používána pro zefektivnění výběru dat z lokálního souborového systému nebo z distribuovaného souborového systému (např. HDFS), který je tvořen větším či menším počtem fyzických výpočetních jednotek. Tento distribuovaný souborový systém pak tvoří na takovém počtu fyzických počítačů klastr, do kterého se posílají požadavky na poskytnutí dat právě pomocí metody MapReduce. Metodu MapReduce můžeme už podle názvu rozdělit na dvě specifické úlohy, Map a Reduce.

### **4.1 Princip fungování MapReduce aplikací**

Paradigma MapReduce v nástroji Apache Hadoop poskytuje vývojářům takový přístup k programování, že významným způsobem ulehčuje adaptaci programu pro paralelní (distribuované) zpracování dat a provádění výpočtů. Každá MapReduce aplikace obsahuje určité konfigurační informace, funkci Mapovače (mapper) a funkci pro redukování, neboli agregační funkci (reducer). Nejefektivněji pracují MapReduce aplikace s daty ve formátu klíč - hodnota, kdy jakákoliv část této dvojice může být reprezentována např. polem hodnot nebo jiným složitějším datovým typem. Zadání výpočtů ve funkci Map je možno distribuovat démonem jobtracker do několika démonů tasktracker, které mohou běžet na separátních strojích - toto rozdělení úloh je základem pro paralelní zpracování dat v nástroji Hadoop. Obrázek 4.1 znázorňuje blokový diagram provádění MapReduce aplikace, kdy každá funkce Map běží na separátním stroji.

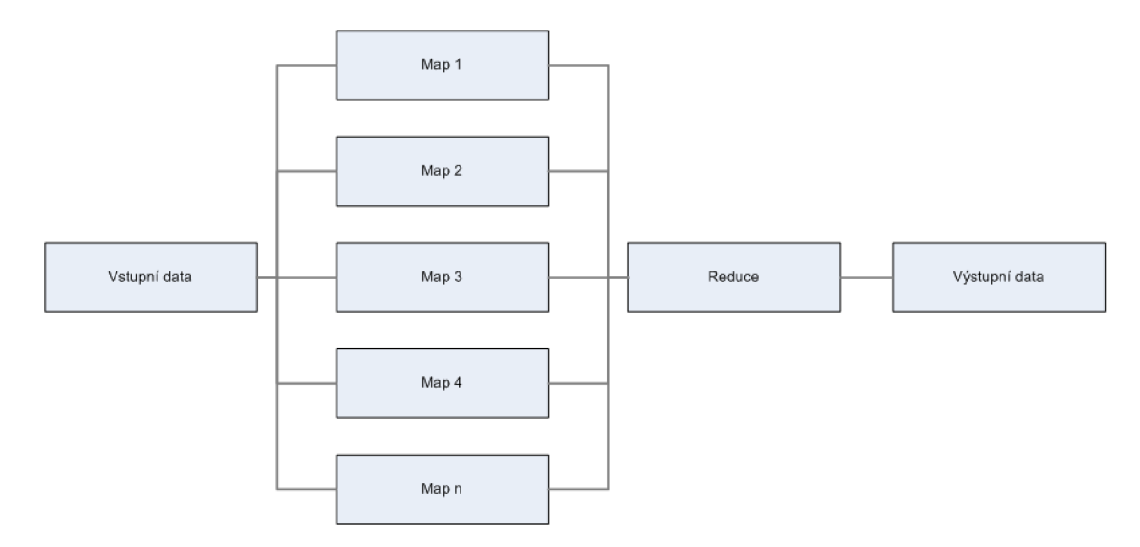

Obrázek 4.1: Blokový diagram provádění MapReduce aplikace

### **4.2 Teoretický příklad zpracování pomocí MapReduce**

Dejme tomu, že potřebujeme analyzovat data v určitém tvaru, která reprezentují hodnoty teplot vzduchu dne 1.10. v několika letech jdoucích po sobě a potřebujeme vypsat, jaká teplota v onom roce a dni byla nejvyšší. Protože je soubor s daty velmi objemný, je účinnější jej zkopírovat do distribuovaného souborového systému HDFS a tuto analýzu provést pomocí MapReduce aplikace. Vstupní data v souboru mají následující tvar (bez uvozovek): "DD.MM.RRRR HH:MM T", kde DD znamená den pořízení vzorku, MM znamená měsíc pořízení vzorku, RRRR znamená rok, HH znamená hodinu a MM minutu pořízení. Hodnota T pak reprezentuje samotný číselný údaj naměřené teploty vzduchu. Několik záznamů v analyzovaném souboru tak bude vypadat následovně:

```
01.10.1991 08:00 6
01.10.1991 09:00 8
01.10.1991 12:00 12
01.10.1991 16:00 1001.10.1992 08:00 5
01.10.1992 09:00 7
01.10.1992 12:00 13
01.10.1992 16:00 9
01.10.1993 08:00 5
01.10.1993 09:00 8
01.10.1993 12:00 10
01.10.1993 16:00 2
01.10.1994 08:00 1
01.10.1994 09:00 3
01.10.1994 12:00 9
01.10.1994 16:00 5
```
Ve funkci mapovače potřebujeme napsat takový program, který pro následnou analýzu převede vstup do podoby klíč - hodnota, se kterou umí nástroj Hadoop nativně pracovat. Z teoretického zadání je zřejmé, že nás zajímají jen hodnoty o daném roku a teplotě. Funkce mapovače tak bude provádět separaci řetězců se vstupu takovým způsobem aby vytvořila následující dvojici: (rok, teplota). Nástroj Hadoop - přesněji jmenný nod (namenode) po spuštění MapReduce aplikace distribuuje funkci mapovače všem strojům, které jsou do Hadoop klastru nakonfigurované a čeká na jejich odpověď. Protože funkci mapovače zpracovává více fyzických strojů, výsledek bude navrácen dříve než kdyby funkci mapovače zpracovával pouze jeden fyzický stroj. Protože je však nástroj Hadoop koncipován pro zpracování velkých dat o velikostech v řádech stovek MB (megabajt) dat až jednotek PB (petabajt), výkon nástroje Hadoop může být v případě použití malých dat (jednotek až desítek MB) značně omezený kvůli časové režii řízení celého Hadoop klastru a mohlo by se tak stát, že zpracování takto malých dat bude efektivnější na jednom fyzickém stroji než na klastru více fyzických strojů.

Po zpracování této úlohy mapovači jsou výsledky na jejich výstupu v následujícím tvaru:

(1991, 6) (1991, 8) (1991, 12) (1991, 10) (1992, 5) (1992, 7) (1992, 13) (1992, 9) (1993, 5) (1993, 8) (1993, 10) (1993, 2)  $(1994, 1)$ (1994, 3)  $(1994, 9)$ (1994, 5)

Protože je nutné, aby si výpočetní uzly mezi sebou výsledky mapovačů vyměnili z hlediska správného provedení redukční fáze, spouští se mezi uzly tzv. míchací proces (shuffle), kdy si uzly tyto výsledky mezi sebou navzájem předají. Výsledkem míchacího procesu a zároveň vstupem reduktoru (entity provádějící agregaci výsledků z mapovačů) pak bude toto datové uskupení:

```
(1991, [6, 8, 12, 10]) 
(1992, [5, 7, 13, 9]) 
(1993, [5, 8, 10, 2]) 
(1994, [1, 3, 9, 5])
```
Ve funkci reduktoru pak mějme takový program, který pro každý klíč (rok) vybere maximální teplotu z pole umístěného v poli hodnota z dvojice klíč - hodnota. Výstupem reduktoru pak bude tento soubor dat:

```
(1991, 12) 
(1992, 13) 
(1993, 10) 
(1994, 9)
```
Výsledkem MapReduce úlohy tedy budou maxima teplot pro 1. říjen následující: 12 stupňů pro rok 1991, 13 stupňů pro rok 1992, 10 stupňů pro rok 1993 a 9 stupňů pro rok 1994.

### **4.3 Praktický příklad zpracování pomocí MapReduce**

#### **4.3.1 Zadaná analýza souboru pomocí nástroje Hadoop**

Zadáním praktického úkolu byl soubor data.csv o velikosti cca 850MB, který obsahoval několik sloupců atributů, kdy v posledním sloupci byla definována třída, do které zadané data patří. Jelikož se jedná o relativně objemný soubor, jeho zpracování na jednom počítači není efektivní, nicméně pro demonstraci v této bakalářské práci postačí. Vzorek má proměnlivý počet sloupců, všechny jsou odděleny čárkami a obsahují různé hodnoty v intervalu <-2;2>. Poslední sloupec obsahuje celočíselnou hodnotu v intervalu <1;3> a jeho hodnota je odvozena (rozhodnuta) na základě dat v předchozích sloupcích. Poslední sloupec je zakončen tečkou, která udává, že zde řádek s daty končí. Vzorek dat z první řádku vypadá následovně (pro ukázku v této práci byl první řádek dodaného vzorku dat zmenšen).

```
1.1449,1.5513,-1.12 33,-0.56087,-0.74961,-1.5955,0.50984,0.19163,-
0.23135,-0.88847,-0.56066,0.13973,0.22743,0.3515,0.8746,0.075916,-
0.37896, 0.96112, -0.30192, 0.40254, 0.13268, 1.8184, -0.94241, -0.88631, -0.71622, 2.0018, -0.32812, -1.0164, 0.9002, 0.94681, 0.85004, -0.29373,1.1504,0.86859,0.81014,0.54307,-0.75383,-0.7932,-0.6829,-
0.76128, -0.71764, -0.74027, -0.62633, -0.80217, -0.87816, -0.000000.68056,0.015193,0.52201,0.94967,-0.097897,-0.4088,-0.74014,-1.3519,-
0.79554, -0.97286, 0.48587, -0.70772, -1.2442, -1.0105, -0.69689, 0.65226, -0.93199,-0.48584,-1.1276,-1.7192,-0.9257,0.85216,-0.93397,0.2568,-
1.0158, -0.36392, -0.59145, -1.0458, -0.36104, -0.75234, 1.0574, -0.41828, -1.2921,0.14791,1.3729,-1.2296,-0.57539,0.3382,0.92 94,0.98539,-
0.55731,0.852,1.9048,1.3846,1.3987,1.6919,0.88527,0.60637,0.48524,0.66
879,0.62859,0.50376,0.26037,0.62038,1.1827,1.0551,1.2877,1.383,0.48168
```
Každý řádek v dodaném souboru je ukončen značkou {EOL} - end of line (konec řádku) a posledním znakem záznamu je klasifikátor, který vychází z ostatních dat daného záznamu. Pro demonstraci MapReduce aplikace jsem sestavil program, který v zadaném souboru vypočítá celkový počet řádků s daty a výsledek uloží do výstupního souboru.

#### **4.3.2 Příprava MapReduce aplikace**

Budeme tedy vycházet z toho, že zadáním je výpočet řádků v dodaném souboru. Z toho můžeme usuzovat, že budeme potřebovat mít k programu připojeny Java třídy pro práci s textem, se soubory a v neposlední řadě také třídy pro ovládání zpracování pomocí MapReduce (mapred). Namapujeme tedy do kódu aplikace třídu java.io. \* pro ošetření vyjímek typu IOException, java.util.\* pro použití některých funkcí jazyka Java, org. apache. hadoop. fs. Path pro práci a navigaci v adresářích a souborech, org.apache.hadoop. conf pro práci s konfigurací nástroje Hadoop, org. apache. hadoop. io. \* pro práci se vstupy a výstupy souborů, org. apache. hadoop .mapred. \* pro práci s MapReduce aplikacemi a org. apache. hadoop. util. \*, což je obdoba klasické Java knihovny util. Knihovna uti <sup>l</sup> implementuje metody pro práci s iteriačními funkcemi, které budeme pro výpočet počtu řádků v souboru potřebovat. Hlavička programu pak bude vypadat následovně:

```
package org.myorg; 
import java.io.*;
```

```
import java.util.* ; 
import org.apache.hadoop.fs.Path; 
import org.apache.hadoop.conf.*; 
import org.apache.hadoop.io.*; 
import org.apache.hadoop.mapred.*; 
import org.apache.hadoop.util.*;
```
V dalším kroku musíme připravit funkci main. Funkce main je hlavní inicializační funkcí každého programu v jazyce Java a provádí se jako první. V tomto případě navíc požadujeme, aby funkce main zachytávala vstupní argumenty programu - v našem případě to budou definice dvou souborů: vstupní soubor data.csv a výstupní soubor output. S oběma soubory je manipulováno nástrojem Hadoop výhradně v rámci souborového systému HDFS, proto na něm musí být vstupní soubor přítomen před samotným spuštěním MapReduce aplikace (viz. kapitola Příkazy pro základní souborové operace v HDFS). Funkce main pak bude vypadat následovně:

```
// Hlavni funkce programu / zachytavani argumentu (vstup, vystup)
```

```
// Nastaveni Hadoop jobu
```

```
public static void main(String[] args) throws IOException {
     JobConf conf = new JobConf(PocetRadku.class); 
     conf.setJobName("jobPocetRadku");
     conf.setOutputKeyClass(Text.class) ; 
     conf.setOutputValueClass(IntWritable.class) ; 
     conf.setMapperClass(Map.class); 
     conf.setCombinerClass(Reduce.class) ; 
     conf.setReducerClass(Reduce.class) ; 
     conf.setInputFormat(TextInputFormat.class) ; 
     conf.setOutputFormat(TextOutputFormat.class); 
     FileInputFormat.setInputPaths(conf, new Path(args[0]));
     FileOutputFormat.setOutputPath(conf, new Path(args[1]));
     JobClient.runJob(conf) ; 
   }
```
#### Do programu dále dosadíme funkci Map:

```
public static class Map extends MapReduceBase implements
Mapper<LongWritable, Text, Text, IntWritable> {
                private final static IntWritable one = new
IntWritable(1) ; 
                private Text word = new Text ("Pocet radku vstupniho
souboru:"); 
                public void map(LongWritable key, Text value,
OutputCollector<Text, IntWritable> output, Reporter reporter) throws
IOException { 
             output.collect(word, one); // vystup Mapperu
```
}

}

A nakonec dosadíme funkci Reduce:

```
/ / Funkce Reduceru: 
public static class Reduce extends MapReduceBase implements
Reducer<Text, IntWritable, Text, IntWritable> { 
     public void reduce(Text key, Iterator<IntWritable> values, 
OutputCollector<Text, IntWritable> output, Reporter reporter) throws 
IOException { 
       int sum = 0;
       while (values.hasNext()) { 
         sum += values.next().get(); // inkrementace citace radku
       } 
       output.collect(key, new IntWritable(sum)); / / vystup 
Reduceru 
     } 
}
```
Všechny tři funkce (tedy main, funkci Mapperu a Reduceru) je nutné ještě ohraničit uvozením, které označuje použití programu jako Java třídy. Všechny tři funkce tedy vnoříme do třídy PocetRadku:

```
public class PocetRadku { 
. ZDE SE NACHÁZÍ FUNKCE MAIN, MAP A REDUCE
}
```
Soubor s programem nakonec uložíme do souboru s příponou . java. Soubor musí být pojmenován stejně, jako v něm vytvořená Java třída, proto soubor pojmenujeme PocetRadku. java a uložíme. Soubor je nyní připraven pro kompilaci.

#### **4.3.3 Kompilování MapReduce aplikace**

Kompilování MapReduce aplikace se provádí podobně jako kompilování jakéhokoliv jiného Java programu s tím rozdílem, že kompilátoru ukážeme, kde se nachází třídy Mapperu a Reduceru nástroje Hadoop. Samotný binární soubor kompilátoru se nazývá javac. Kompilátoru je nutno předat několik argumentů:

```
./javac -classpath /usr/local/hadoop/hadoop-core-0.20.203.0.jar -d
PocetRadku PocetRadku.java
```
Kde ./javac je binární soubor kompilátoru jazyka Java, přepínač -classpath a následná cesta definují cestu k Java třídám nástroje Hadoop (Hadoop Framework),

přepínač -d a název adresáře definuje, kam se uloží zkompilovaný program jazyka Java (soubor(y) s příponou . class ) a posledním argumentem je vstupní kód do kompilátoru z kapitoly Příprava MapReduce aplikace. Spuštěním tohoto příkazu se nám tedy vytvoří ve výstupním adresáři (PocetRadku) struktura zkompilovaného programu – MapReduce aplikace, kterou znázorňuje Obrázek 4.2:

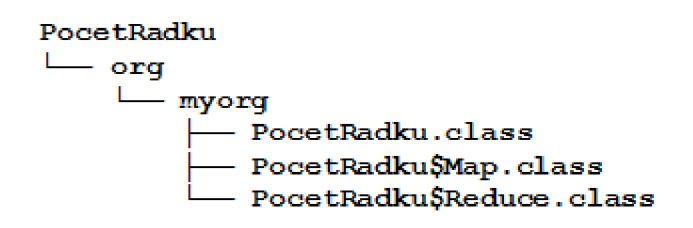

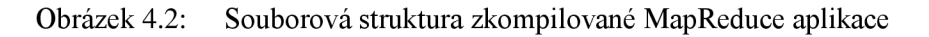

Celý adresář PocetRadku nyní zkomprimujeme programem jar:

./jar -cvf PocetRadku.jar -C PocetRadku .

Kde  $./$ jar je binární soubor komprimátoru jazyka Java, přepínač  $-cv f$  definuje, že chceme výstup komprimace odeslat do nového JAR archivu se specifickým názvem a že zkompilované soubory jazyka Java se nachází v adresáři PocetRadku (přepínač -c). Výsledný archív PocetRadku. jar si můžeme zkopírovat do složky s binárními soubory nástroje Hadoop pro jeho snazší spouštění.

#### **4.3.4 Spuštění MapReduce aplikace v nástroji Hadoop**

Předpokládejme, že již máme ve složce s binárními soubory nástroje Hadoop nachystán soubor PocetRadku. jar, který je nyní zkompilovanou MapReduce aplikací. Jak také bylo uvedeno dříve, aplikaci je nutno spustit s dvěma argumenty: vstupní data, výstupní data. Oba soubory budou hledány/vytvářeny v souborovém systému HDFS. Před spuštěním MapReduce aplikace je nutné se přesvědčit, že nástroj Hadoop běží, učiníme tak spuštěním následujícího příkazu v adresáři /usr/local/hadoop/bin:

```
./start-all.sh
```
Pokud doposud nástroj Hadoop neběžel, spustí se. Pokud již byl spuštěn, oznámí uživateli pouze informaci, že jej není potřeba znovu spouštět, neboť běží. Nyní tedy můžeme přistoupit ke spuštění dané MapReduce aplikace (soubor PocetRadku. jar ) pomocí nástroje Hadoop:

./hadoop jar PocetRadku.jar org.myorg.PocetRadku data.csv vystup

Kde ./hadoop je binární soubor spuštění nástroje Hadoop, přepínač jar definuje, že aplikace bude ve formátu JAR , dále definujeme název souboru s aplikací (PocetRadku. jar) , následuje celý tvar třídy, která je ve zdrojovém kódu využita (org.myorg.PocetRadku). Poslední dva přepínače jsou pak atributy funkce main samotné MapReduce aplikace – prvním z nich je vstupní soubor a druhým je výstupní soubor. Vstupní soubor bude hledán v souborovém systému HDFS současného uživatele (hadoop) a výstupní soubor s výsledkem do něj bude zapsán.

#### **4.3.5 Výstup z aplikace**

Velikost výstupního souboru LOG spuštěné MapReduce aplikace PocetRadku nedovoluje jeho celé publikování v této bakalářské práci, proto zde vypíši pouze několik posledních řádků průběhu aplikace s výsledkem výpočtu počtu řádků:

11/12/13 21:57:08 INFO mapred. JobClient: Job complete: job local 0001 11/12/13 21:57:08 INFO mapred. JobClient: Counters: 19 11/12/13 21:57:08 INFO mapred. JobClient: File Input Format Counters 11/12/13 21:57:08 INFO mapred. JobClient: Bytes Read=861439696 11/12/13 21:57:08 INFO mapred. JobClient: File Output Format Counters 11/12/13 21:57:08 INFO mapred. JobClient: Bytes Written=36 11/12/13 21:57:08 INFO mapred. JobClient: FileSystemCounters 11/12/13 21: 57 : 0 3 INFO mapred. JobClient : FILE BYTES READ=160139 11/12/13 HDFS\_BYTES\_READ=6961499618 21:57:08 INFO mapred.JobClient: 11/12/13 21: 57 : 0 3 INFO mapred. JobClient : FILE BYTES WRITTEN=628602 11/12/13 21:57:08 INFO mapred. JobClient: HDFS BYTES WRITTEN=36 11/12/13 21: 57 : 0 3 INFO mapred. JobClient : Map-Reduce Framework 11/12/13 21:57:08 INFO mapred.JobClient: Map output materialized bytes=55S 11/12/13 21:57:08 INFO mapred. JobClient: Map input records=9860 11/12/13 21:57:08 INFO mapred. JobClient: Reduce shuffle bytes=0 11/12/13 21:57:08 INFO mapred. JobClient: Spilled Records=30 11/12/13 21:57:08 INFO mapred. JobClient: Map output bytes=345100 11/12/13 21:57:08 INFO mapred. JobClient: Map input bytes=860866244 11/12/13 21: 57 : 0 3 INFO mapred. JobClient : SPLIT RAW BYTES=1248 11/12/13 records=9 860 21:57: INFO mapred.JobClient: Combine input 11/12/13 21:57:08 INFO mapred. JobClient: Reduce input records=13 11/12/13 21:57:08 INFO mapred. JobClient: Reduce input groups=1 11/12/13 21:57:08 INFO mapred. JobClient: Combine output records=13 11/12/13 21:57:08 INFO mapred. JobClient: Reduce output records=1 11/12/13 21: 57 : 0 3 INFO mapred. JobClient : Map output records=9860

Z výsledku MapReduce aplikace tedy vyplývá, že zadaný soubor data.csv o velikosti cca 850MB má 9860 řádků. Provedl jsem také kontrolu tohoto výsledku pomocí jednoduchého příkazu v příkazovém řádku operačního systému GNU/Linux.

find data.csv -print $0$  | xargs -0 wc -1

a výstupem byla stejná hodnota počtu řádků:

9860 data.csv

Můžeme tedy konstatovat, že výsledek je správný, neboť jej potvrdily dva rozdílné způsoby výpočtu.

## **5 POPIS SOUBOROVÉHO SYSTÉMU HDFS**

#### **5.1 Základní popis HDFS**

HDFS (Hadoop Distributed File System) je distribuovaný souborový systém, který umožňuje spravovat velké množství dat – řádově gigabajty až terabajty. Byl navržen pro co možná nejvíce efektivní skladování a načítání dat - systém operuje tak, že se snaží vždy o co nejmenší počet zápisů do datasetu a o co nejvyšší počet čtení z něj. Jeho nevýhodou je však pomalejší přístup k datům, proto není vhodný pro použití s aplikacemi, které vyžadují velmi rychlé nalezení potřebných informací, je to daň za vysokou propustnost tohoto souborového systému. HDFS také není vhodný pro ukládání velkého počtu malých souborů, protože každý soubor, adresář nebo blok používá přibližně 150 bajtovou režii, tak v případě použití tisíců až statisíců malých souborů by stála samotná režie souborového systému značnou část diskové kapacity. Je třeba si také uvědomit, že HDFS nepodporuje vícenásobný přístup k souborům najednou a že přidávání dat do jednotlivých souborů se vždy řídí takovým způsobem, kdy nová data jsou zapsána vždy na konec tohoto souboru. [1]

#### **5.2 Bloky v souborovém systému HDFS**

Bloky v souborovém systému HDFS rozumíme nejmenší jednotky, do nichž lze uložit data. Zatímco data na klasických pevných discích se obvykle ukládají do clusterů o velikosti kolem 512kB (záleží na použitém souborovém systému operačního systému), v souborovém systému HDFS má blok velikost 64MB. U souborových systémů operačního systému však soubor zabírá celý diskový cluster i pokud má menší velikost než samotný cluster, u HDFS tomu tak není. Použití bloků v distribuovaném souborovém systému má mnoho výhod, např. jediný soubor může mít větší velikost, než je kapacita největšího z pevných disků (nebo oddílů) v celém clusteru. Dále můžeme jmenovat sníženou režii vyhledávání v datech, protože se předpokládá, že každý blok dat je stejně velký. Toho se dá využít také při vytváření nového Hadoop nodu, protože víme (díky známé kapacitě pevných disků) kolik bloků na něj můžeme uložit. Bloky HDFS vypíšeme následujícím příkazem:

./hadoop fsck -blocks hadoop@thinkpad-ubuntu:/usr/local/hadoop/bin\$ ./hadoop fsek -blocks FSCK started by hadoop from  $/127.0.1.1$  for path  $/$  at Thu Nov 17 19:03:41 CET 2011 Status : HEALTHY Total size: 0 B Total dirs: 1 Total files: 0 Total blocks (validated):  $0$ Minimally replicated blocks: 0

```
Over-replicated blocks: 0
Under-replicated blocks: 0
Mis-replicated blocks: 0hadoop@thinkpad-
ubuntu:/usr/local/hadoop/bin$ ./hadoop fsck -blocks
FSCK started by hadoop from /127.0.1.1 for path / at Thu Nov 17
19:03:41 CET 2011 
Status: HEALTHY
Total size: 0 B
Total dirs: 1
Total files: 0
Total blocks (validated): 0Minimally replicated blocks: 0
Over-replicated blocks: 0
Under-replicated blocks: 0
Mis-replicated blocks: 0
Default replication factor: 3
Average block replication: 0.0
Corrupt blocks: 0
Missing replicas: 0
Number of data-nodes: 1
Number of racks: 1
FSCK ended at Thu Nov 17 19:03:41 CET 2011 in 19 milliseconds
The filesystem under path '/' is HEALTHY
Default replication factor: 3
Average block replication: 0.0
Corrupt blocks: 0
Missing replicas: 0
Number of data-nodes: 1
Number of racks: 1
FSCK ended at Thu Nov 17 19:03:41 CET 2011 in 19 milliseconds
The filesystem under path '/' is HEALTHY
```
### **5.3 Ochrana dat v HDFS**

Souborový systém HDFS poskytuje velkou míru zabezpečení dat proti jejich ztrátě nebo poškození. Každý z bloků může být replikován na fyzicky oddělený server (nebo více serverů). Jestliže dojde k porušení dat v nějakém bloku na produkčním serveru, poškozený blok je nahrazen z těchto záložních míst, aniž by si toho uživatel všiml. Díky rozložení bloků na několik záložních serverů můžeme také HDFS nakonfigurovat pro vyšší výkon - paralelní čtení dat. Definování, kolik replikací bloků dat v HDFS má nástroj Hadoop provést se nastavuje v konfiguračním souboru conf/hdfs-site.xml. Počet replikací je uveden v části dfs . replication . Typicky se nastavuje počet replikací bloků na stejnou hodnotu, kolik uzlů má daný Hadoop klastr. Příklad souboru hdfs-site.xml je uveden zde:

```
<?xml version="l.0"?> 
<?xml-stylesheet type="text/xsl " href="configuration.xsl"? > 
\langle !-- Put site-specific property overrides in this file. -->
<configuration> 
<property> 
  <name>dfs.replication</name> 
  <value>4</value> 
  <description>Pocet replikaci v ramci HDFS.</description>
</property> 
<property> 
  <name>dfs.permissions</name> 
  <value>false</value> 
</property> 
</configuration>
```
### **5.4 Datové a jmenné uzly (datanode, namenode)**

HDFS cluster pracuje na principu pán – otrok (master – slave), u názvosloví HDFS přesněji master - worker (pán - pracovník). Namenode je použit jako master (řídící uzel), zatímco datanode je použit jako pracovník (datový uzel). Řídící uzel se stará o strom souborového systému a o metadata, které nesou informace o adresářích a souborech. Tyto informace jsou uloženy ve dvou souborech. Prvním z nich je obraz metadat a druhým je soubor, který zaznamenává jeho změny (edit log). Řídící uzel má také přehled o tom, na kterých datových uzlech se nacházejí bloky jednotlivých souborů. Hadoop cluster nelze provozovat bez řídícího uzlu a to ani v případě, kdy by byl z Hadoop clusteru odstraněn později, protože by se ztratily informace o tom, jak bloky uložené v datových uzlech rekonstruovat na soubory. Z toho vyplývá, že řídící uzel musí být velmi odolný vůči výpadkům a ztrátě dat. Toho se dá docílit např. redundancí řídícího uzlu, kdy se replikují metadata a záznamník změn (edit log) na

separátní server, který se sice nechová jako řídící uzel ale v případě potřeby může metadata a edit log rekonstruovat.

#### **5.5 Příkazy pro základní souborové operace v HDFS**

Příkazy pro práci se soubory a adresáři v HDFS se velmi podobají příkazům pro práci se soubory v operačním systému Linux. [11] Kompletní nabídku příkazů, které má administrátor s nástrojem Hadoop k dispozici můžeme vyvolat následujícím příkazem:

./hadoop fs -help

Jako příklad můžeme uvést kopírování z lokálního diskového souborového systému do HDFS - tento příklad také později využijeme, protože budeme tato data pomocí nástroje Hadoop zpracovávat – MapReduce aplikace nehledá data v souborovém systému operačního systému ale právě v HDFS. Vstupní data se nacházají v cestě /home/lukas/piocha/data. csv, chceme je zkopírovat do domovského adresáře uživatele hadoop v HDFS:

./hadoop fs -copyFromLocal /home/lukas/Plocha/data.csv data.csv

Přo ověření výsledku kopírování dat můžeme zaslat do HDS příkaz 1s abychom se ujistili, že zadaný soubor se do souborového systému HDFS zkopíroval:

```
hadoop@thinkpad-ubuntu:/usr/local/hadoop/bin$ ./hadoop fs -ls
```
Found 1 items

```
-rw-r--r-- 3 hadoop supergroup 860866244 2011-11-17 19:45
/user/hadoop/data.csv
```
### **5.6 Přístup k HDFS prostřednictvím grafického rozhraní**

Pro snazší procházení obsahu distribuovaného souborového systému HDFS je možné prohlížet jeho obsah prostřednictvím grafického rozhraní. Toto rozhraní je dostupné pomocí webového prohlížeče na adrese [http://HQSTNAME:50070,](http://HQSTNAME:50070) kde HOSTNAME znamená doménový název serveru, na kterém běží démon jmenného uzlu nástroje Hadoop. Obrázek 5.1: aObrázek 5.2: znázorňují, jak takové grafické prostředí HDFS vypadá.

### **NameNode localhost:54310**

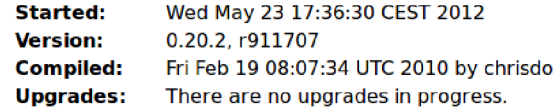

**Browse the filesystem Namenode Logs** 

グ

#### **Cluster Summary**

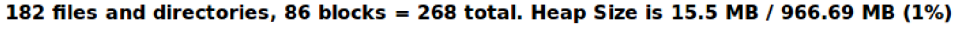

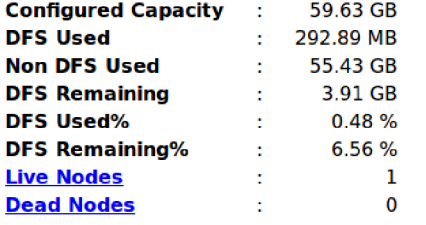

#### **NameNode Storage:**

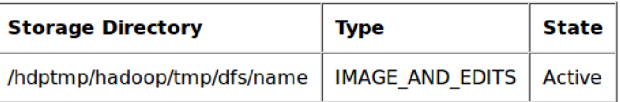

**Hadoop. 2012.** 

#### Obrázek 5.1: Obecné informace o nainstalovaném HDFS

#### **Contents of directory /user/hadoop**

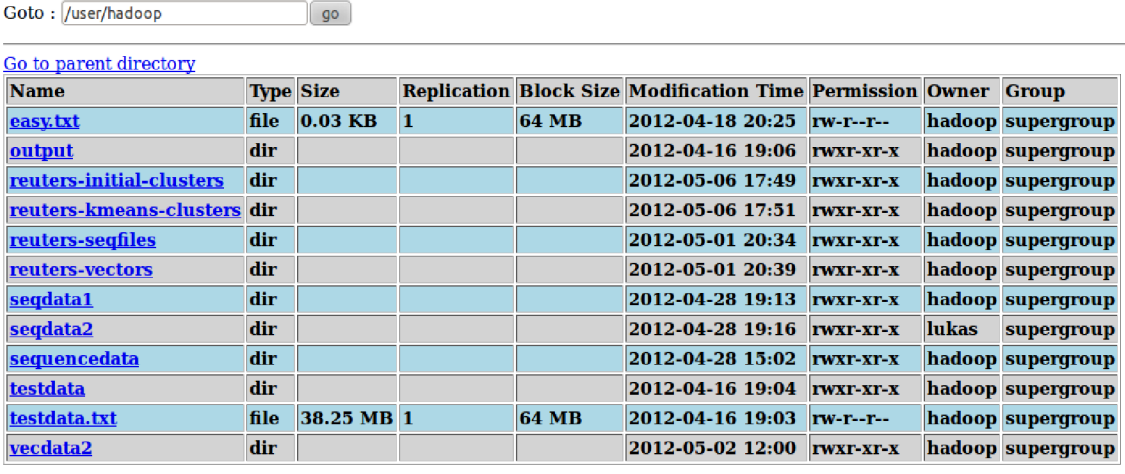

**Go back to DFS home** 

#### Local logs

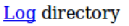

**Hadoop. 2012.** 

Obrázek 5.2: Grafické rozhraní adresářové struktury HDFS

## **6 INSTALACE NÁSTROJE HADOOP V OS UBUNTU GNU/LINUX**

### **6.1 Softwarové požadavky nástroje Hadoop**

Instalace nástroje Hadoop byla realizována na operačním systému Ubuntu GNU/Linux verze 10.04 (kódové značení "Lucid Lynx"), který byl plně aktualizován k datu 04.12.2011. Nástroj Hadoop ke své činnosti dále potřebuje běhové prostředí Java a v případě konfigurace v distribuovaném módu musí být také funkční všechny síťové cesty mezi jednotlivými výpočetními uzly.

### **6.2 Instalace běhového prostředí Java**

Protože je nástroj Hadoop napsán v jazyce Java, tak jeho binární soubory potřebují ke svému běhu knihovny Java – takzvaný Java runtime environment (JRE), neboli běhové prostředí Javy. [5] V případě, že navíc budeme vyvíjet aplikace pro Hadoop, neobejdeme se bez Java Development Kitu (JDK), neboli nástrojů pro vývoj v Javě. Běhové prostředí Java lze v OS Ubuntu Linux nainstalovat následovně:

sudo apt-get install openjdk-6-jre

Po zadání hesla sudo vyčkáme, než se potřebné balíčky stáhnou a nainstalují – počítač musí být připojen k internetu. Stejný postup instalace provedeme také v případě instalace vývojového prostředí Java:

sudo apt-get install openjdk-6-jdk

Opět vyčkáme, než se potřebné balíčky stáhnou a nainstalují. Nyní tedy máme nainstalovanou běhovou a vývojovou podporu pro programovací jazyk Java.

#### 6.3 Příprava uživatele "hadoop"

Nástroj Hadoop vyžaduje v OS GNU/Linux separátní uživatelský účet a to z důvodu, žena počítači, kde hostujeme HDFS nod, tento nástroj vytváří vlastní adresářovou strukturu, ke které potřebuje patřičná práva. Nástroj Hadoop tak může být zcela oddělen od administrátorského účtu. Učet hadoop, včetně skupiny hadoop tedy vytvoříme následovně [5]:

Nejdříve vytvoříme skupinu uživatelů hadoop:

sudo addgroup hadoop

Poté můžeme vytvořit samotného uživatele hadoop a ihned jej přiřadit do skupiny "hadoop":

sudo adduser --ingroup hadoop hadoop

#### **6.4 Instalace OpenSSH serveru pro vzdálené ovládání**

Abychom náš Hadoop nod mohli vzdáleně ovládat, je dobré na něm nainstalovat OpenSSH server. Jedná se o službu, která nám umožní komunikovat s lokálním nebo vzdálenějším serverem na úrovní příkazové řádky. OpenSSH server nainstalujeme následujícím příkazem:

sudo apt-get install openssh-server

Po stažení a instalaci potřebných balíčků můžeme ověřit, zda-li nám funguje také OpenSSH klient - v základní instalaci Ubuntu GNU/Linux by však měl být standardně obsažen:

ssh localhost

Pokud příkaz vrátí chybu, že balíček neexistuje, můžeme OpenSSH klient doinstalovat příkazem:

sudo apt-get install openssh-client

Jelikož budeme potřebovat provádět s účtem uživatele hadoop některé triviální operace, které vyžadují práva administrátora, musíme povolit používání udělení oprávnění administrátora pro účet hadoop. Přihlásíme se tedy jako administrátor, v případě projektu na experimentálním PC tedy:

su - lukas

A provedeme úpravu konfiguračního souboru sudoers, ve kterém jsou definovány uživatelské účty, kterým je přiděleno oprávnění používat příkaz sudo k získání administrátorských práv:

sudo nano /etc/sudoers

V textovém editoru nano přidáme pod řádek

root ALL=(ALL) ALL

následující konfiguraci:

```
hadoop ALL=(ALL) ALL
```
Pomocí klávesové zkratky Ctrl+O změny v souboru sudoers uložíme a pomocí zkratky Ctrl+X uzavřeme textový editor nano. Nyní se můžeme přepnout na uživatele hadoop a to příkazem:

su - hadoop

Nyní je ještě potřeba OpenSSH server správně nakonfigurovat pro naše použití. Konfigurační soubor OpenSSH serveru má následující cestu:

```
/etc/ssh/sshd config
```
Konfigurační soubor tedy otevřeme pro editaci příkazem:

sudo nano /etc/ssh/sshd config

Ujistíme se, že následující řádky nejsou zakomentovány (nemají na začátku znak  $m\check{r}$ ížky – " $\sharp$ "):

```
Port 22 
Protocol 2
```
HostKey /etc/ssh/ssh host rsa key HostKey /etc/ssh/ssh host dsa key UsePrivilegeSeparation yes KeyRegenerationInterval 3600 ServerKeyBits 768 SysLogFacility AUTH LogLevel INFO LoginGraceTime 120 PermitRootLogin yes StrictModes yes RSAAuthentication yes PubkeyAuthentication yes IgnoreRhosts yes RhostsRSAAuthentication no HostbasedAuthentication no PermitEmptyPasswords no ChallengeResponseAuthentication no X11Forwarding yes X11DisplayOffset 10 PrintMotd no PrintLastLog yes TCPKeepAlive yes AcceptEnv LANG LC\_\* Subsystem sftp /usr/lib/openssh/sftp-server UsePAM yes

Po kontrole konfiguračního souboru OpenSSH serveru můžeme uplatnit tato nastavení restartováním démona sshd:

```
sudo /etc/init.d/ssh restart
```
Pokud potřebujeme provést velmi detailní nastavení OpenSSH serveru na základě specifických požadavků daných rozsahem řešení, můžeme použít příručku OpenSSH Manual [7].

#### **6.5 Instalace samotného nástroje Hadoop**

Nástroj Hadoop můžeme získat z webové stránky projektu Hadoop. V této bakalářské práci je použita stabilní verze nástroje Hadoop – 0.20.203.0rc1. Poslední stabilní verze nástroje Hadoop je dostupná z [http://apache.mirror.dkm.ez/pub/apache//hadoop/core/stable/.](http://apache.mirror.dkm.ez/pub/apache//hadoop/core/stable/)

Výsledkem stahování je soubor s tímto názvem: hadoop-o. 20.203. Orel . tar.gz . Jedná se o komprimovaný archiv s GZip kompresí. Zkopírujme tento soubor

do adresáře /usr/local příkazem:

sudo cp hadoop-0.20.203.0rc1.tar.gz /usr/local

Zde soubor rozbalíme příkazem sudo tar xzf hadoop-0.20.203.0rc1.tar.gz a rozbalenou složku přejmenuje na hadoop:

sudo mv hadoop-0.20.203.Orel hadoop

Posledním krokem bude převzetí vlastnictví takto vytvořeného adresáře, aby mohl být tento adresář plně ovladatelný uživatelským účtem hadoop:

sudo chown -R hadoop:hadoop hadoop

## **7 KONFIGURACE NÁSTROJE HADOOP PRO STANDALONE INSTALACI**

#### **7.1 Nastavení konfiguračních souborů nástroje Hadoop**

Podle prozatímních kroků jsme nainstalovali Hadoop do cesty /usr/iocal/hadoop a předali jsme vlastnictví tohoto adresáře uživateli hadoop. V kapitole Instalace běhového prostředí Java, ve které je instalace popsána pomocí balíčku, se toto prostředí nainstaluje automaticky do cesty /usr/lib/jvm/java-6-openjdk. Musíme tedy nyní definovat, kde má nástroj Hadoop hledat běhové prostředí Java.

Otevřeme soubor /usr/iocal/hadoop/conf/hadoop-env. sh pro editaci:

```
sudo nano /usr/local/hadoop/conf/hadoop-env.sh
```
a v konfiguračním souboru najdeme část s nadpisem "# The Java implementation to use. Required." V této části pak nastavíme následující definici:

```
export JAVA HOME=/usr/lib/jvm/java-6-openjdk 
export JDK_HOME=$JAVA_HOME 
export PATH=$PATH:$JAVA:$JAVA HOME/bin
```
Naše nastavení uložíme klávesovou zkratkou Ctrl+O a editor zavřeme kombinací kláves Ctrl+X. Zbytek nastavení v tomto konfiguračním souboru můžeme ponechat ve výchozím nastavení. Další nastavení se týkají distribuovaného souborového systému HDFS a metody MapReduce, jeho konfigurační soubor najdeme také v adresáři /usr/local/hadoop/conf a má jméno core-site.xml. Soubor tedy otevřeme editorem nano pro úpravy:

```
sudo nano /usr/local/hadoop/conf/core-site.xml
```
Protože má soubor XML strukturu [8][8], je potřeba zápis nastavení v něm správně ohraničit patřičnými XML značkami:

Jako příklad jsou zde uvedeny nastavení, použitá na experimentálním počítači této bakalářské práce.

```
core-site.xml : 
<?xml version="l.0"?> 
<?xml-stylesheet type="text/xsl" href="configuration.xsl"?>
<configuration> 
<property> 
      <name>hadoop.tmp.dir</name> 
      <value>/hdfs/hadoop-${user.name}</value>
```

```
<description>Korenovy adresár pro dočasne soubory</description>
```

```
</property>
```

```
<property>
```

```
<name>fs.default.name</name> 
      <value>hdfs://localhost:54 310</value> 
      <description>URI identifikator HDFS filesystemu</description>
</property> 
<property> 
      <name>mapred.j ob.tracker</name> 
      <value>localhost:54311</value> 
      <description>Zde bezi MapReduce Tracker</description>
</property> 
<property> 
      <name>dfs.replication</name> 
      <value>l</value> 
      <description>Vychozi nastaveni replikace HDFS
bloku</description > 
</property>
```
</configuration>

Nyní je zapotřebí nástroji Hadoop definovat, které adresáře souborového systému mají být zahrnuty do logického distribuovaného souborového systému HDFS. Konfigurační soubor, kde tato nastavení můžeme provést, se nachází také v adresáři conf, konkrétně se jedná o tento soubor: /usr/local/hadoop/conf/hdfs-site.xml. Soubor otevřeme pro úpravy:

sudo nano /usr/local/hadoop/conf/hdfs-site.xml

a v souboru provedem zápis následujících parametrů – tyto značky přidáme mezi XML značky <configuration>  $a$  </configuration>:

<property>

<name>dfs.name.dir</name> <value>/hdfs/disk1</value> <final>true</final>

</property>

<property>

<name>dfs.data.dir</name>

<value>/hdfs/diskl/data</value>

<final>true</final >

```
</property>
```
<property>

<name>fs.checkpoint.dir</name>

```
<value>/hdfs/diskl/chkdir</value>
```
<final>true</final >

```
</property>
```
Parametrem dfs.name.dir jsme definovali složku, která bude použita jako kořenová pro HDFS souborový systém na samostatné a distribuované instalaci. Parametr dfs.data.dir vyjadřuje samotný adresář pro datové bloky souborového systému HDFS. Parametr fs. checkpoint. dir následně definuje umístění adresáře pro ukládání tzv. checkpointů - ověřovacích bodů, které slouží pro zajištění redundance souborového systému – odolnost vůči chybám pomocí dvojího umístění. V produkčním prostředí se proto vyplatí tyto ověřovací body ukládat na jiném hardwarovém zařízení, než kde je nainstalován Hadoop/MapReduce uzel - může to být například síťové úložiště.

#### **7.2 Formátování souborového systému HDFS**

Po uložení XML souboru (v editoru nano klávesovou zkratkou Ctrl+O) můžeme přistoupit k formátování souborového systému. HDFS souborový systém formátujeme proto, aby se v něm vytvořila potřebná struktura adresářů a souborů, ve které budou uložené data sloužící pro zpracování dat metodou MapReduce, zejména metadat, dočasných dat, zdrojových dat a dat výsledků. Samotné formátování souborového systému HDFS nijak nenaruší souborový systém operačního systému (v našem případě se jedná o souborový systém ext3), protože je postaven nad ním - jedná se jen o logický souborový systém na aplikační úrovni, nikoliv na úrovní operačního systému nebo hardwaru. Binární soubor, který umožní formátování souborového systému HDFS se nachází ve adresáři bin, konkrétně celá cesta k adresáři je pak: /usr/local/hadoop/bin . Příkaz pro formátování pak zní:

./hadoop namenode -format

Pokud program hadoop nelze spustit z důvodů chybějících oprávnění, spustíme v adresáři /usr/local/hadoop/bin příkaz pro povolení spouštění tohoto souboru jako programu:

chmod a+x hadoop

Souborový systém HDFS je nyní naformátován, výsledkem spuštění formátovacího příkazu pak bude tento sled informací:

```
11/11/01 14:13:07 INFO namenode.NameNode: STARTUP_MSG: 
^^^^^^^^^^^^^^^^^^^^^^^^^^^^^^^^^^^^^ 
STARTUP_MSG: Starting NameNode
             host = thinkpad-ubuntu/127.0.1.1
             args = [-format]version = 0.20.203.0STARTUP MSG:
STARTUP MSG:
STARTUP MSG:
STARTUP MSG: build =http://svn.apache.org/repos/as f/hadoop/common/branches/branch-0.2 0-
security-203 -r 1099333; compiled by 'oom' on Wed May 4 07:57:50 PDT
2011 
^^^^^^^^^^^^^^^^^^^^^^^^^^^^^^^^^^^ J 
11/11/01 14:13:08 INFO util. GSet: VM type = 32-bit
11/11/01 14:13:08 INFO util. GSet: 2% max memory = 19.33375 MB
```
 $11/11/01$  14:13:08 INFO util. GSet: capacity =  $2^22 = 4194304$ entries 11/11/01 14 13 08 INFO util.GSe t : recommended =4194304, actual=4194304 11/11/01 14 13 08 INFO namenode. FSNamesystem: fsOwner=hadoop 11/11/01 14 13 08 INFO namenode. FSNamesystem: supergroup=supergroup 11/11/01 14 13 08 INFO namenode. FSNamesystem: isPermissionEnabled=true 11/11/01 14 13 08 INFO namenode. FSNamesystem: dfs.block.invalidate.limit=100 11/11/01 14 13 08 INFO namenode. FSNamesystem: isAccessTokenEnabled=false accessKeyUpdateInterval=0 min(s) , accessTokenLifetime=0 min(s) 11/11/01 14:13:08 INFO namenode.NameNode: Caching file names occuring more than 10 times  $11/11/01$   $14:13:08$  INFO common. Storage: Image file of size  $112$  saved in 0 seconds. 11/11/01 14:13:08 INFO common.Storage: Storage director y /hdfs/disk l has been successfully formatted. 11/11/01 14:13:09 INFO namenode.NameNode: SHUTDOWN\_MSG: *^^^^^^^^^^^^^^^^^^^^^^^^^^^^^^^^^^^^^*  SHUTDOWN MSG: Shutting down NameNode at thinkpad-ubuntu/127.0.1.1 *^^^^^^^^^^^^^^^^^^^^^^^^^^^^^^^^^^^ J* 

Po formátování se vytvoří v adresáři /hdfs adresářová/souborová struktura. Obrázek 7.1 tuto strukturu znázorňuje.

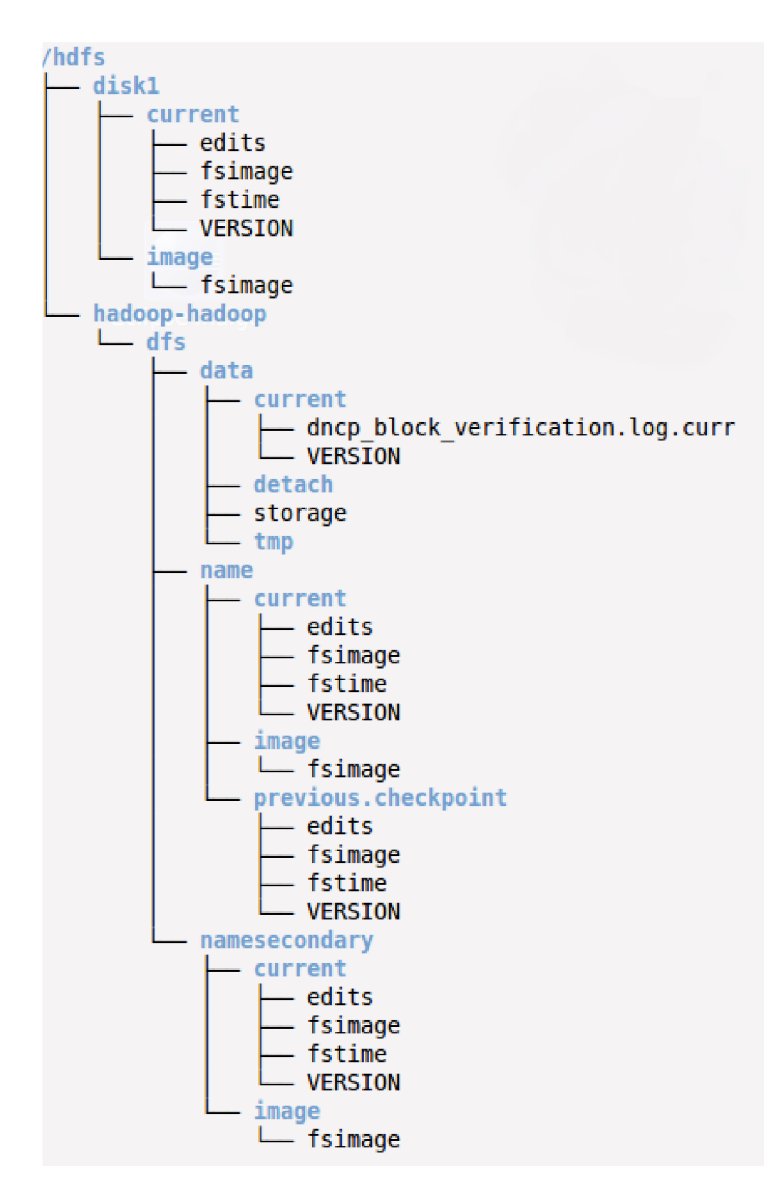

Obrázek 7.1: Výchozí stromová struktura souborového systému HDFS

### **7.3 Nastavení nástroje Hadoop pro distribuované prostředí**

Toto nastavení se provádí v případě, že má mít nástroj Hadoop více výpočetních uzlů. Nastavení se provede stejně jako v případě standalone konfigurace nástroje Hadoop, na všech uzlech clusteru se provede stejná procedura, která je popsána v kapitole Konfigurace nástroje Hadoop pro standalone instalaci s tím rozdílem, že se pro distribuované prostředí nastaví navíc soubor /usr/local/hadoop/conf/slaves tak, kde každý řádek bude reprezentovat jednu IP adresu každého z uzlů v clusteru. Pro vzorový příklad na fakultních serverech bude tedy obsah souboru slaves vypadat následovně:

147.229.148.18 147.229.149.5 147.229.149.6

147.229.149.7 147 .229.149.8

Také musí být na všech uzlech nastaven soubor conf/core-site.xml tak, aby parametr fs.default.name ukazoval URI HDFS na adresu jmenného uzlu (namenode):

```
<?xml version="l.0"?>
```

```
<?xml-stylesheet type="text/xsl" href="configuration.xsl"?>
```
<!-- Put site-specific property overrides in this file. -->

<configuration>

<property>

```
<name>hadoop.tmp.dir</name>
```

```
<value>/hdptmp/hadoop/tmp</value>
```
<description>Adresar pro potreby HDFS a MapReduce.</description>

</property>

<property>

```
<name>fs.default.name</name>
```

```
<value>hdfs://grid.utko.feec.vutbr.cz:54310</value>
```

```
<description>HDFS na NameNodu.</description>
```
</property>

</configuration>

## **8 IMPLEMENTACE STROJOVÉHO UČENÍ DO NÁSTROJE HADOOP**

### **8.1 Apache Mahout**

Knihovny Apache Mahout obsahují několik desítek algoritmů pro strojové učení. Všechny jsou napsány v jazyce Java a jsou dostupné pod svobodnou licencí, včetně zdrojových kódů a dokumentace. Projekt implementuje tři hlavní oblasti strojově učících se algoritmů: doporučovací algoritmy, algoritmy shlukové analýzy a klasifikační algoritmy. Pro ukázku v této bakalářské práci byla vybrána oblast shlukové analýzy K-průměrů (K-Means) na ukázkových datech mediální společnosti Reuters.[12] Ukázková data společnosti společnosti Reuters obsahují několik tisíc článků uspořádaných do značkovacího formátu SGML.

### **8.2 Popis shlukovacího algoritmu K-Means**

Shlukovací algoritmus K-Means byl objeven roku 1957 Stuartem Lloydem a původně byl používán pro výpočty s pulzně - kódovou modulací. V roce 1982 byl princip algoritmu veřejně představen. Tento algoritmus provádí objevení shluků dat na základě několika vstupů - počtu shluků, které má nalézt, souřadnic vektorů na kterých má být aplikována shluková analýza, prvotní souřadnice centroidů shluků a počet iterací, kterých má algoritmus opakovat. Algoritmus K-Means po spuštění měří vzdálenosti od centroidů shluků ke všem vektorům a následně každý vektor přiřadí do patřičného shluku podle toho, ke kterému centroidů je daný vektor nej blíže. Zároveň se vypočítají nové souřadnice centroidů shluků a to dle průměrů všech souřadnic vektorů patřících do příslušných shluků. Celý tento proces se opakuje tak dlouho, dokud se nevyčerpá stanovený limit iterací nebo dokud se nedosáhne patřičného konvergenčního kritéria. Pro měření vzdáleností vektorů od centroidů shluků se používají nejrůznější metriky, jako je Euklideanovská metrika nebo čtvercová Euklideanovská metrika. Obrázek 8.1 graficky znázorňuje rozmístění třech nalezených shluků na souboru vektorů v dvourozměrném souřadnicovém systému. [2]

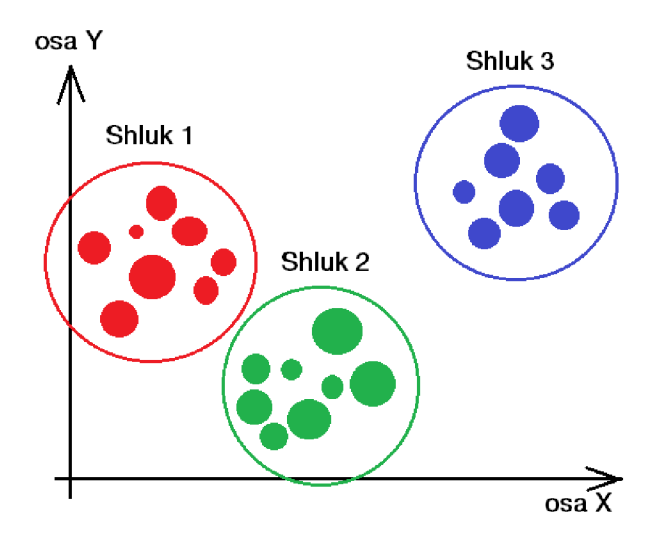

Obrázek 8.1: Princip shlukové analýzy - tvorba shluků vektorů

### **8.3 Vybrané metriky pro výpočet vzdáleností**

Tabulka 8.1: Metriky pro měření vzdáleností bodů od středů shluků algoritmu K-Means

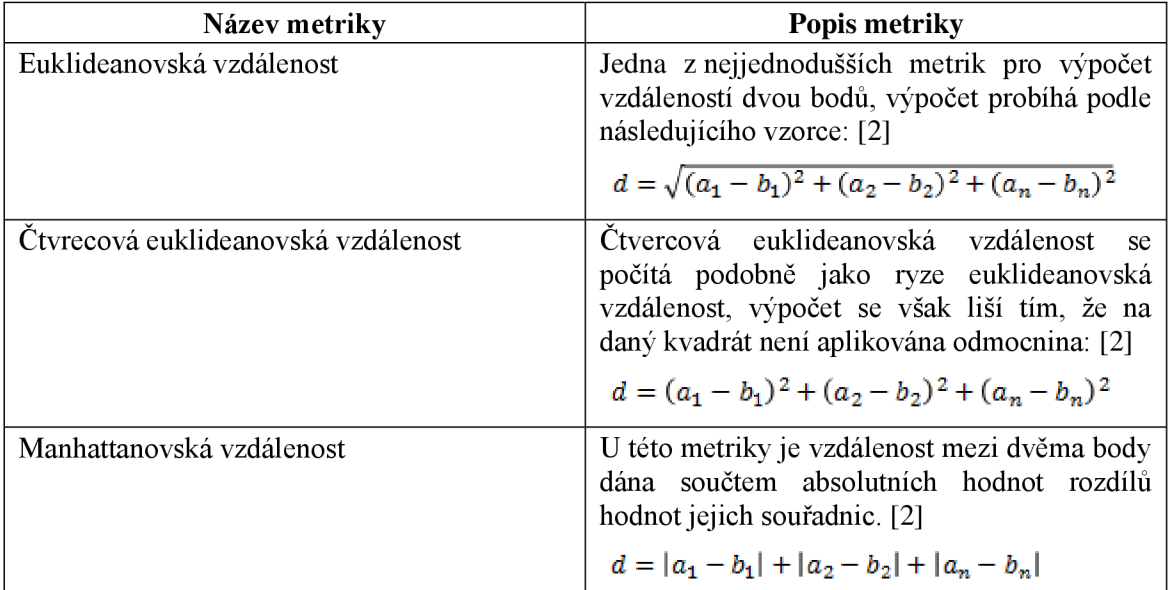

## **8.4 Ukázkový program škálovatelného shlukování vektorů**

Tento ukázkový program provádí shlukovou analýzu celkem devíti vektorů (bodů) do celkem dvou shluků. [2] Ke shlukování používá algoritmus K-průměrů (K-Means) a shluková analýza je vypočítávána pomocí metriky čtvercové Euklideanovská vzdálenosti. Vstupními vektory jsou body uvedené v Tabulka 8.2.

| <b>Vektor</b> | Souřadnice X | Souřadnice Y |
|---------------|--------------|--------------|
|               |              |              |
| 2             | 2            |              |
|               |              | 2            |
|               |              |              |
|               |              |              |
| 6             | Q            |              |
|               | Q            |              |
|               |              |              |
|               |              |              |

Tabulka 8.2: Souřadnice vstupních vektorů algoritmu K-Means

Graficky mohou být tyto vektory vyjádřeny tak, jak je ukazuje Obrázek 8.2.

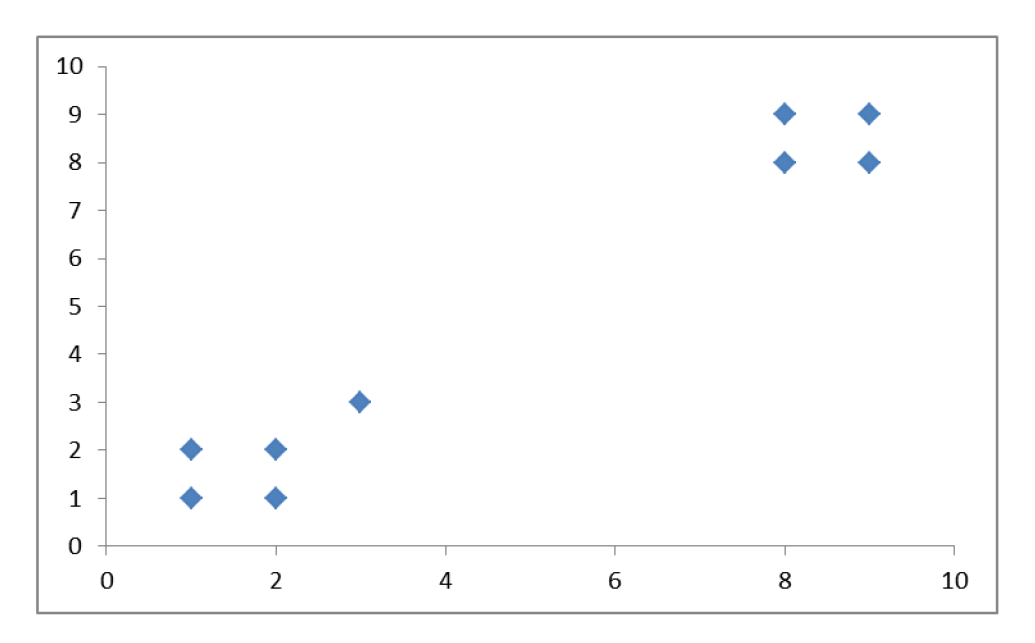

Obrázek 8.2: Grafické znázornění vektorů z Tabulka 8.2

V CD příloze je uveden program [2], který tuto shlukovou analýzu provádí. V první části programu (points ) jsou uvedeny hodnoty souřadnic jednotlivých vektorů, pro které hledáme shluky. Po spuštění funkce main nejprve převádí pole polí s proměnnýma na vektorový datový formát, kterému rozumí nástroj Hadoop – děje se tak pomocí funkce getPoints. Posléze jsou data v tomto vektorovém formátu zapsána do HDFS pomocí procedury writePointsToFile – vstupy této procedury jsou samotné vektory, jméno souboru do kterého se v HDFS vektory uloží a nastavení souborového systému a nástroje Hadoop. Spuštění shlukové analýzy K-Means v programu reprezentuje funkce KmeansDriver. run, která je prováděna na vstupních vektorech uložených již HDFS. Výsledek této shlukové analýzy probíhá pomocí metody SequenceFile. Reader a je vyobrazen po spuštění programu v konzolovém okně.

#### **8.5 Výsledky z ukázkového programu**

Výsledkem spuštěného programu je přiřazení vstupních vektorů do dvou shluků nalezených pomocí shlukovacího algoritmu K-Means. Následující výstup z programu z kapitoly Ukázkový program škálovatelného shlukování vektorů uvádí nalezené shluky pro dané vektory:

```
1.0: [1.000, 1.000] belongs to cluster 0
1.0: [2.000, 1.000] belongs to cluster 0
1.0: [1.000, 2.000] belongs to cluster 0
1.0: [2.000, 2.000] belongs to cluster 0
1.0: [3.000, 3.000] belongs to cluster 0
1.0: [8.000, 8.000] belongs to cluster 1
1.0: [9.000, 8.000] belongs to cluster 1
1.0: [8.000, 9.000] belongs to cluster 1
1.0: [9.000, 9.000] belongs to cluster 1
```
Obrázek 8.3 znázorňuje, jak je možno graficky nalezené shluky zadaných vektorů vyjádřit.

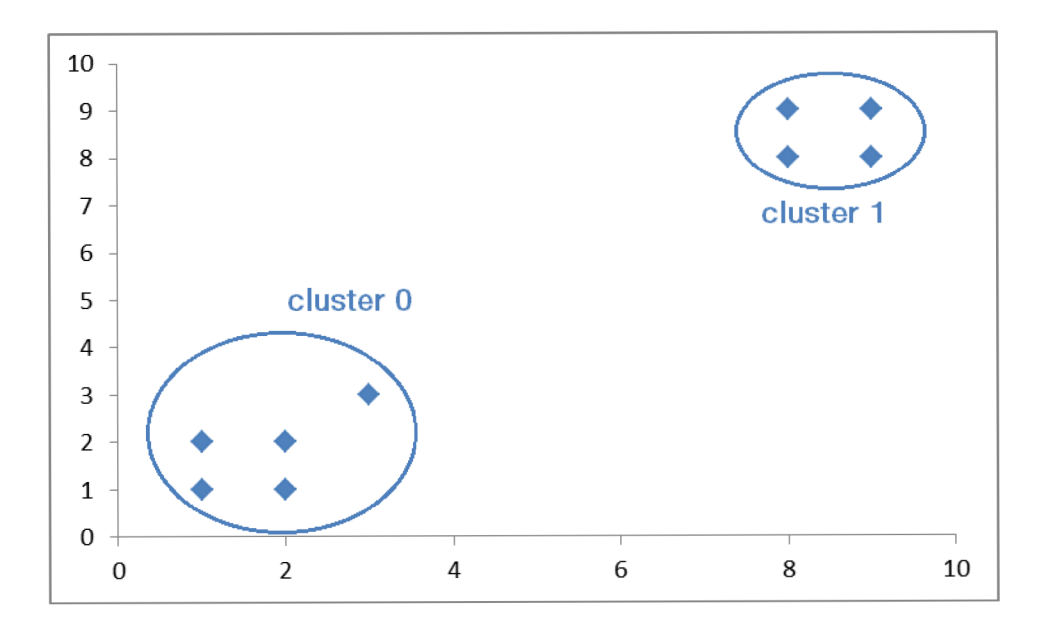

Obrázek 8.3: Grafické znázornění nalezení shluků na zadaných vektorech

## **9 VYHODNOCENÍ VÝKONU**

### **9.1 Distribuované prostředí pro hodnocení výkonu**

Měření bylo prováděno na shlukové analýze K-průměrů (K-Means) pro 2, 5, 20 a 30 shluků na vzorcích dat mediální společnosti Reuters [2], s použitím čtvercové Euklideanovské metriky pro změření vzdáleností středů shluků od jednotlivých vektorů. Soubor s těmito daty obsahuje celkem 22 souborů s krátkými články ve značkovacím formátu SGML, každý soubor obsahuje kolem 1,2 milionů řádku textu, které v jednom souboru tvoří cca 46 tisíc článků a celá data mají nekomprimovanou velikost 27MB. Nástroj Hadoop byl nainstalován a nakonfigurován na celkem 5 serverech, které k tomuto experimentu poskytl Ústav telekomunikací FEKT, VUT Brno a v průběhu hodnocení výkonu byly konfigurační soubory nástroje Hadoop upravovány tak, aby bylo možné měření provést také pro dvou, tří a čtyřuzlovou konfiguraci. Obrázek 9.1 znázorňuje síťovou architekturu serverů nástroje Hadoop, jak byly tyto servery zapojeny. Tabulka 9.1: Hardwarová konfigurace testovacích serverůpopisuje hardwarové konfigurace těchto serverů.

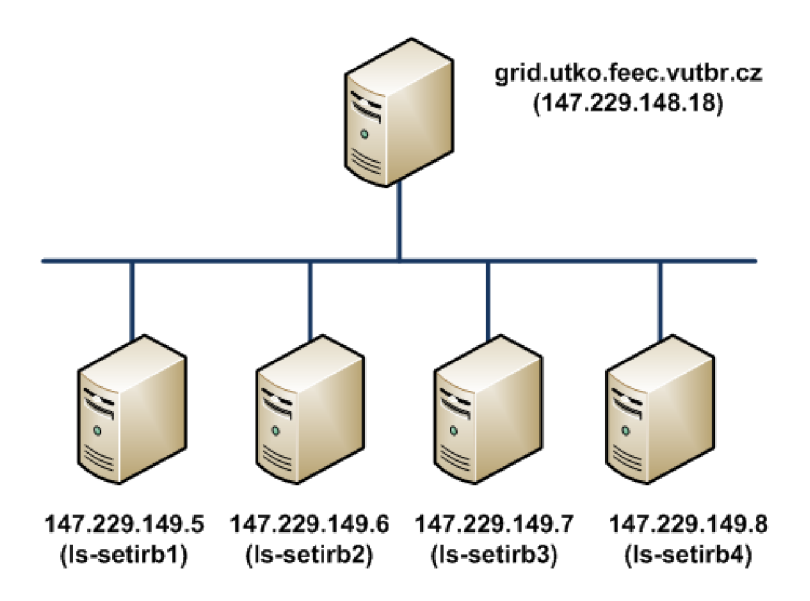

Obrázek 9.1: Schéma zapojení serverů pro měření výkonnosti

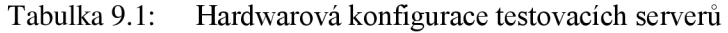

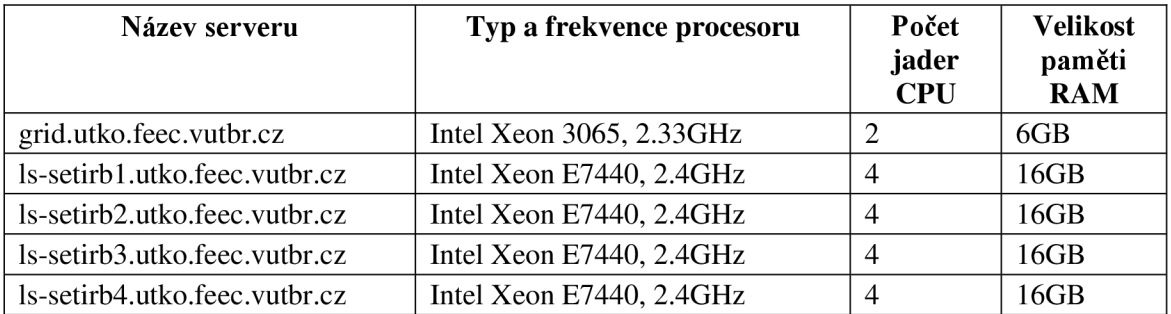

### **9.2 Metodika měření**

Jako metodika měření výkonu škálovetelné platformy se samoučícím algoritmem bylo vybráno odečítání času z LOG souborů, které generuje samotná MapReduce aplikace. Před samotným výkonnostním testem bylo potřeba převést články na sekvenční binární formát srozumitelný nástroji Hadoop a z tohoto formátu převést data na binární vektory - algoritmus K-Means, který je obsažen v nástroji Mahout umí pracovat pouze s tímto formátem dat. Převedení adresáře s články na binární sekvenční formát lze provést pomocí funkce seqdirectory jako parametr spouštěcího souboru nástroje Mahout. Příkaz pak vypadá takto:

./mahout seqdirectory -c UTF-8 -i reuters-extracted -o reutersseqfile s

kde parametr segdirectory říká, že chceme převést do binárního sekvenčního formátu celou složku, parametr -c definuje, kterou znakovou sadu vstupní data obsahují, parametr -i uvádí, v které cestě se nachází vstupní data a parametr -o definuje, kam se uloží výstupní data, tedy sekvenční soubory. Jak již bylo uvedeno, nyní je ještě potřeba tyto sekvenční soubory převést na vektory, aby je bylo možné zpracovat nástrojem Mahout. K této vektorizaci se používá funkce seq2sparse, kterou opět voláme jako parametr spustitelného souboru nástroje Mahout:

./mahout seq2sparse -i reuters-seqfiles -o reuters-vectors

kde parametr -i definuje vstup se sekvenčními soubory a parametr -o definuje výstup, kam se uloží binární soubor s vektory.[2]

Časy byly odečítány po milisekundách (ms). Spouštění měření bylo vykonáváno v adresáři /usr/local/mahout/bin a to následujícím příkazem:

```
./mahout kmeans -i reuters-vectors/tfidf-vectors/ -c reuters-initial-
clusters -o reuters-kmeans-clusters -dm
org.apache.mahout.common.distance.SquaredEuclideanDistanceMeasure -cd 
1.0 - k 30 -x 20 -c1
```
kde přepínač -i definuje, který sekvenční soubor s vektory má pro nalezení shluků použít, přepínač -c definuje sekvenční soubor, ve kterém se nachází vstupní středy shluků (jelikož jsou nyní neznámé, nástroj Mahout si je generuje sám), přepínač -o definuje, do kterého souboru se zapíše výstup ze shlukové analýzy (nalezené shluky), přepínač -dm definuje, kterou metodiku shlukové analýzy K-Means má program použít, přepínač -cd definuje přesnost metodiky shlukové analýzy, přepínač -k definuje počet shluků, které je potřeba nalézt a přepínač  $-x$  definuje maximální počet iterací algoritmu K-Means k nalezení požadovaných shluků.

#### v **9.3 Časové výsledky měření**

Tato podkapitola obsahuje samotné výsledky měření. Levý sloupec obsahuje počet aktivních Hadoop uzlů v daném pokusu výpočtu. Pravý sloupec pak obsahuje časovou hodnotu, za jakou dobu byl výpočet dokončen.

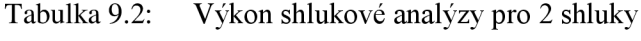

| Počet výpočetních uzlů | $\text{Čas}$ (ms) |
|------------------------|-------------------|
|                        | 131735            |
|                        | 100230            |
|                        | 103932            |
|                        | 224812            |
|                        | 194429            |

Tabulka 9.3: Výkon shlukové analýzy pro 5 shluků

| Počet výpočetních uzlů | $\text{Čas}$ (ms) |
|------------------------|-------------------|
|                        | 126957            |
|                        | 164208            |
|                        | 126391            |
|                        | 167726            |
|                        | 132324            |

Tabulka 9.4: Výkon shlukové analýzy pro 20 shluků

| Počet výpočetních uzlů | $\check{C}$ as (ms) |
|------------------------|---------------------|
|                        | 142582              |
|                        | 180491              |
|                        | 175378              |
|                        | 171817              |
|                        | 173178              |

Tabulka 9.5: Výkon shlukové analýzy pro 30 shluků

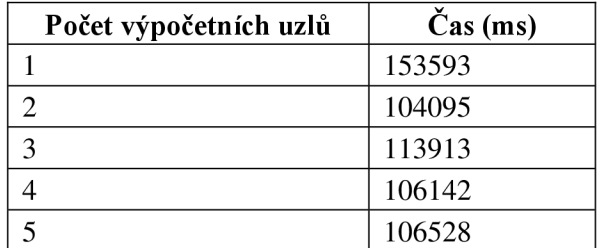

Graficky můžeme výsledky měření reprezentovat tak, jak ukazují následující obrázky.

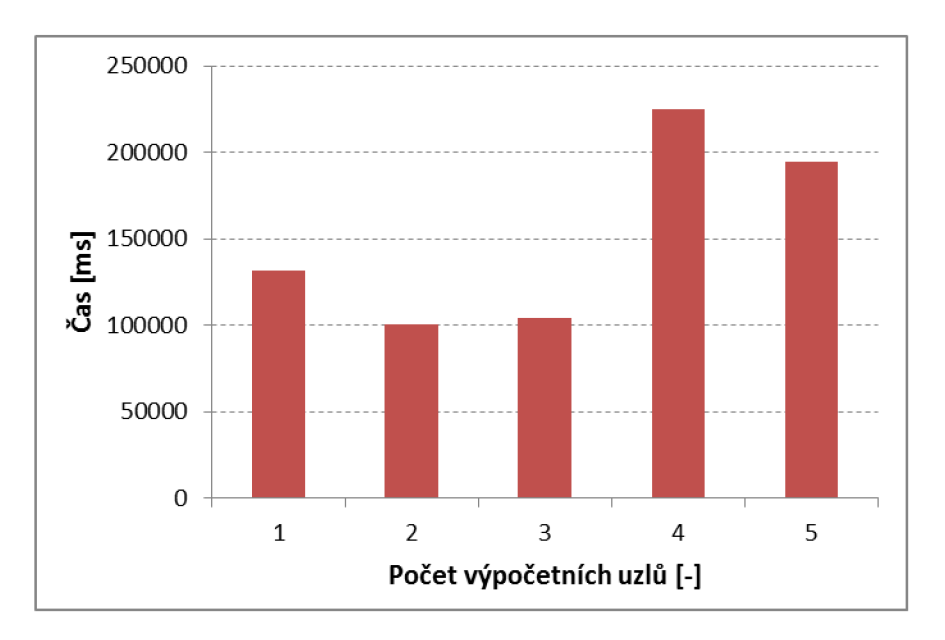

Obrázek 9.2: Výkonnost shlukové analýzy pro 2 shluky

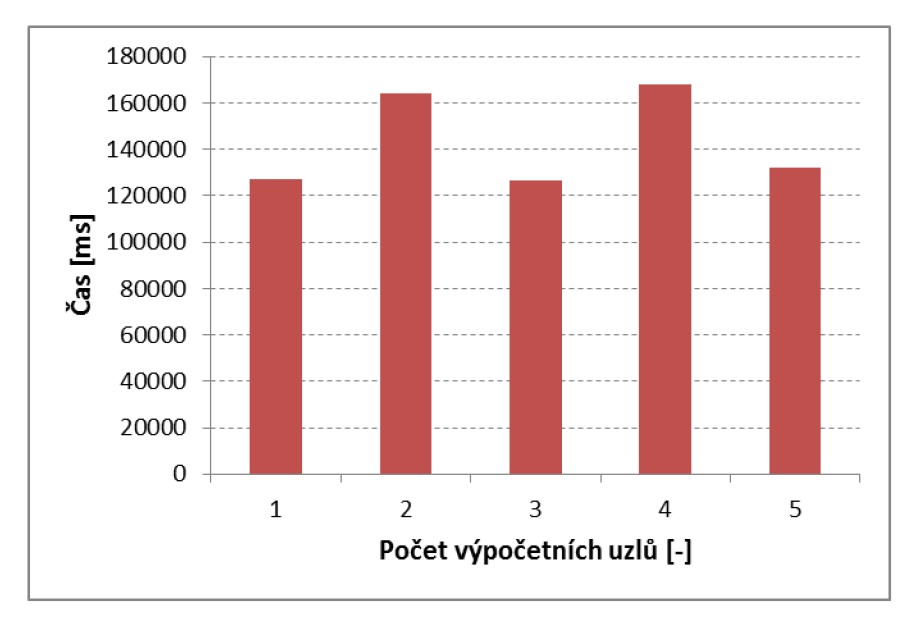

Obrázek 9.3: Výkonnost shlukové analýzy pro 5 shluků

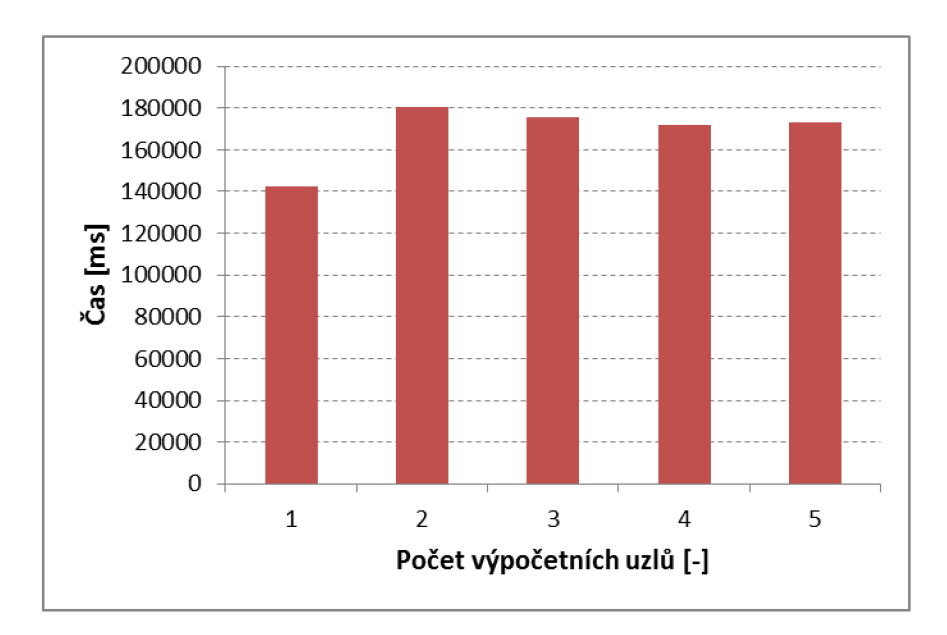

Obrázek 9.4: Výkonnost shlukové analýzy pro 20 shluků

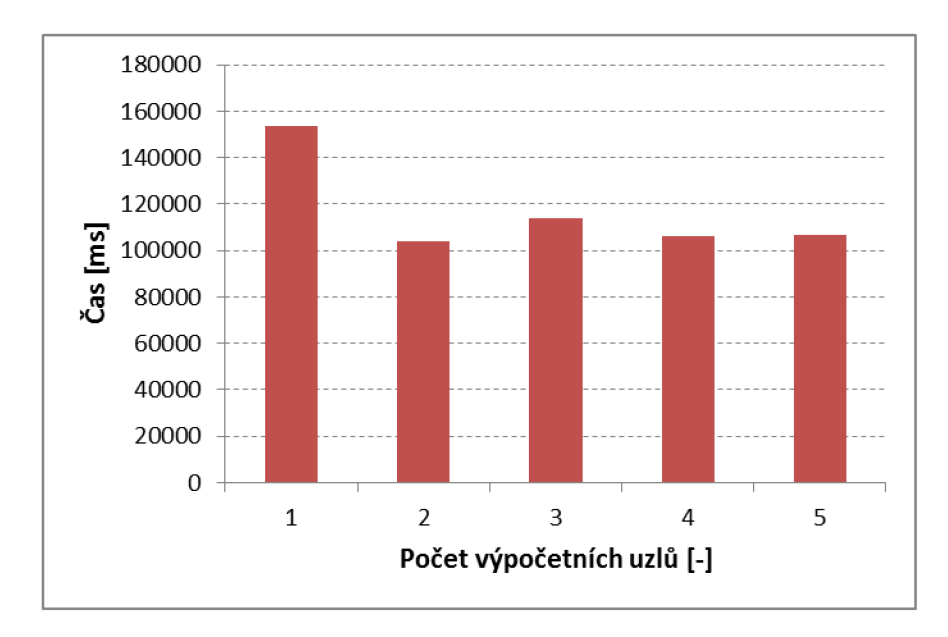

Obrázek 9.5: Výkonnost shlukové analýzy pro 30 shluků

## **10 ZÁVĚR**

V této bakalářské práci bylo navrženo prostředí pro škálovatelné strojové učení pomocí nástrojů Apache Hadoop a Apache Mahout a byla změřena jeho výkonnost. Dále byl nástroj Apache Hadoop porovnán s konkurenčními nástroji, kde ve srovnávací Tabulka 1.1 v kapitole Nástroje pro realizaci škálovatelné platformy byly vypsány základní rysy těchto konkurenčních nástrojů. Hlavním přínosem této práce byla praktická realizace škálovatelného prostředí pro algoritmy strojového učení a ověření jeho funkčnosti na zátěžovém testu pomocí shlukovacího algoritmu K-Means. Měřením výkonnosti bylo zjištěno, že škálování v nástroji Hadoop funguje dle teoretických předpokladů a z měření také vyplynulo, že je tato platforma tím více účinnější, čím více dat a složitějších funkcí musí zpracovávat. Nejvíce pozorovatelný rozdíl výkonnosti shlukové analýzy můžeme pozorovat u shlukování vstupních dat do 30 shluků, kdy je časový rozdíl mezi zpracováváním na jednom serveru a na pěti serverech téměř 1 minuta, tj. 5 serverů dokončilo výpočet téměř o minutu dříve, než 1 server. S malým množstvím dat a výpočetní zátěže tyto nástroje spotřebovávají relativně vysokou časovou režii pro řízení celého výpočtu na více serverech a tato režie může časově převýšit čas výpočtu samotného. V těchto případech malých výpočtů je tedy vhodnější použití nástrojů Hadoop a Mahout na jednouzlové architektuře, jak můžeme pozorovat u výkonnostního testu pro nalezení 2 shluků, kdy 1 server výpočet provedl o 1 minutu dříve, než jej provádělo 5 serverů. Mezi hlavní výhody nástrojů Apache Hadoop a Apache Mahout patří jejich svobodné licencování, relativně dobrý stav online dokumentace a možnost jejich implementace jak na svobodných operačních systémech, tak na OS Windows [4]. Jako další výhodu lze vyzdvihnout také jejich rychlý vývoj, kdy přibývá velké množství nových funkcí a zvyšuje se spolehlivost těchto nástrojů. Na druhou stranu ale nejčastěji používaná literatura [1],[2] nedokáže tyto změny dostatečně rychle reflektovat, proto se lze setkat v literatuře s principy, které už na současných stabilních verzích nástrojů Hadoop a Mahout nefungují. Důležitým aspektem výběru těchto nástrojů pro řešení problematiky škálovatelného strojového učení také může být možnost si oba nástroje přizpůsobit svým potřebám díky otevřenému zdrojovému kódu.

## **LITERATURA**

- [I] WHITE, T. *Hadoop, The Definitive Guide.* 1. vydání. Yahoo PRESS, 2009. 528 s. ISBN: 978-0-596-52197-4.
- [2] OWEN, S., ANIL, R., DUNNING, T., FRIEDMAN, E. *Mahout In Action.* Manning Publications Co., 2012. 387 s. ISBN: 978-1-935-18268-9
- [3] HAMMERBACHER, J. *What are some promising open-source alternatives to Hadoop MapReduce for map/reduce?* [online]. 2010, poslední aktualizace 20. 1. 2010. [cit. 2. 10. 2011]. Dostupné z URL: < [http://www.quora.com/What-are-some-promising-open-source](http://www.quora.com/What-are-some-promising-open-source-)alternatives-to-Hadoop-MapReduce-for-map-reduce>
- [4] KOROLEV, V. *Hadoop on Windows with Eclipse* [online]. 2008. [cit. 2. 10. 2011]. Dostupné z URL: <http://ebiquity.umbc.edu/Tutorials/Hadoop/00%20-%20Intro.html>
- [5] BIESACK, D. *Getting started with Hadoop* [online]. 2011, poslední aktualizace 15. 2. 2011. [cit. 2. 10. 2011]. Dostupné z URL: [<http://wiki.apache.org/hadoop/GettingStartedWithHadoop>](http://wiki.apache.org/hadoop/GettingStartedWithHadoop)
- [6] *Running Hadoop on Ubuntu Linux (Single node cluster)* [online]. 2009, poslední aktualizace 20. 9. 2009. [cit. 2. 10. 2011]. Dostupné z URL: [<http://wiki.apache.org/hadoop/Running Hadoop On Ubuntu Linux %28Single-](http://wiki.apache.org/hadoop/Running%20Hadoop%20On%20Ubuntu%20Linux%20%28Single-Node%20Cluster%29)[Node Cluster%29>](http://wiki.apache.org/hadoop/Running%20Hadoop%20On%20Ubuntu%20Linux%20%28Single-Node%20Cluster%29)
- [7] *OpenSSH Manual Pages* [online]. 2008, poslední aktualizace 12. 7. 2008. [cit. 2. 10. 2011]. Dostupné z URL: [<http://www.openssh.org/manual.html>](http://www.openssh.org/manual.html)
- [8] GRUSOVÁ, L. *XML pro úplné začátečníky.* 1. vydání. COMPUTER PRESS, 2003. 208 s. ISBN 80-7226-697-7.
- [9] *Oggdec* [online]. 2010, poslední aktualizace 29. 3. 2010. [cit. 2. 10. 2011]. Dostupné z URL: [<http://rarewares.org/ogg-oggdec.php>](http://rarewares.org/ogg-oggdec.php)
- [10] WILDSTROM, S. *The World is parallel: Mining data on GPUs* [online]. 2010, poslední aktualizace 7. 5. 2010. [cit. 2. 10. 2011]. Dostupné z URL: [<http://blogs.nvidia.com/2010/05/the-world-is-parallel-mining-data-on-gpus/>](http://blogs.nvidia.com/2010/05/the-world-is-parallel-mining-data-on-gpus/)
- [II] *HDFS Shell Guide* [online]. 2008, poslední aktualizace 20. 8. 2008. [cit. 2. 10. 2011]. Dostupné z URL: <http://hadoop.apache.org/common/docs/r0.17.2/hdfs\_shell.html>
- [12] *Reuters Test Collection* [online]. [cit. 29.5.2012]. Dostupné z URL: [<http://www.daviddlewis.com/resources/testcollections/reuters21578/>](http://www.daviddlewis.com/resources/testcollections/reuters21578/)

# **SEZNAM SYMBOLŮ, VELIČIN A ZKRATEK**

*BZip2* Komprimační algoritmus s otevřeným zdrojovým kódem  $C_{++}$  Objektově orientovaný programovací jazyk založený na C *CERN* Organisation européenne pour la recherche nucléaire, Evropská organizace pro jaderný výzkum, která provozuje u města Ženeva velký časticový urychlovač *CPU* Central Processing Unit, procesor počítače *CRC32* Cyclic Redundancy Check, algoritmus kontrolních součtů *Ctrl+O* klávesová zkratka *Ctrl+X* klávesová zkratka *DFS* Distributed File System, distribuovaný systém souborů *DNS* Domain Name Systém, systém doménových jmen *DNS/IP* Domain Name System/Internet Protocol, systém doménových jmen/internetový protokol *DTD* Definice Typu Dokumentu *FTP* File Transfer Protocol, protokol pro přenos dat po počítačové síti *GMPR* Graphics Procesing Unit MapReduce, zpracovávání MapReduce aplikací prostřednictvím grafických procesorů *GNU* GNU's Not Unix, rekurzivní zkratka pro označení operačního systému UNFXového typu distribuovaného pod svobodnou licencí *GZip GNU Zip (volně šířitelný komprimační program) HDFS* Hadoop Distributed File System, distribuovaný souborový systém nástroje Hadoop *HTTP* Hypertext Transfer Protocol, protokol pro přenos WWW stránek *JAR* Java Archive, komprimovaný program jazyka Java *JDK* Java Development Kit, knihovny pro vývoj v jazyce Java *JMX* Java Management Extensions, nástroje pro tvorbu Java aplikací *JRE* Java Runtime Environment, běhové prostředí programů Java *LOG* Soubor neurčitých stavových záznamů *MB* Megabyte, megabajt, 1048576 bajtů *MD5* Message Digest Algorithm, algoritmus kontrolních součtů *ms* Milisekunda *OGG* Formát pro kódování audia a videa s otevřenou specifikací

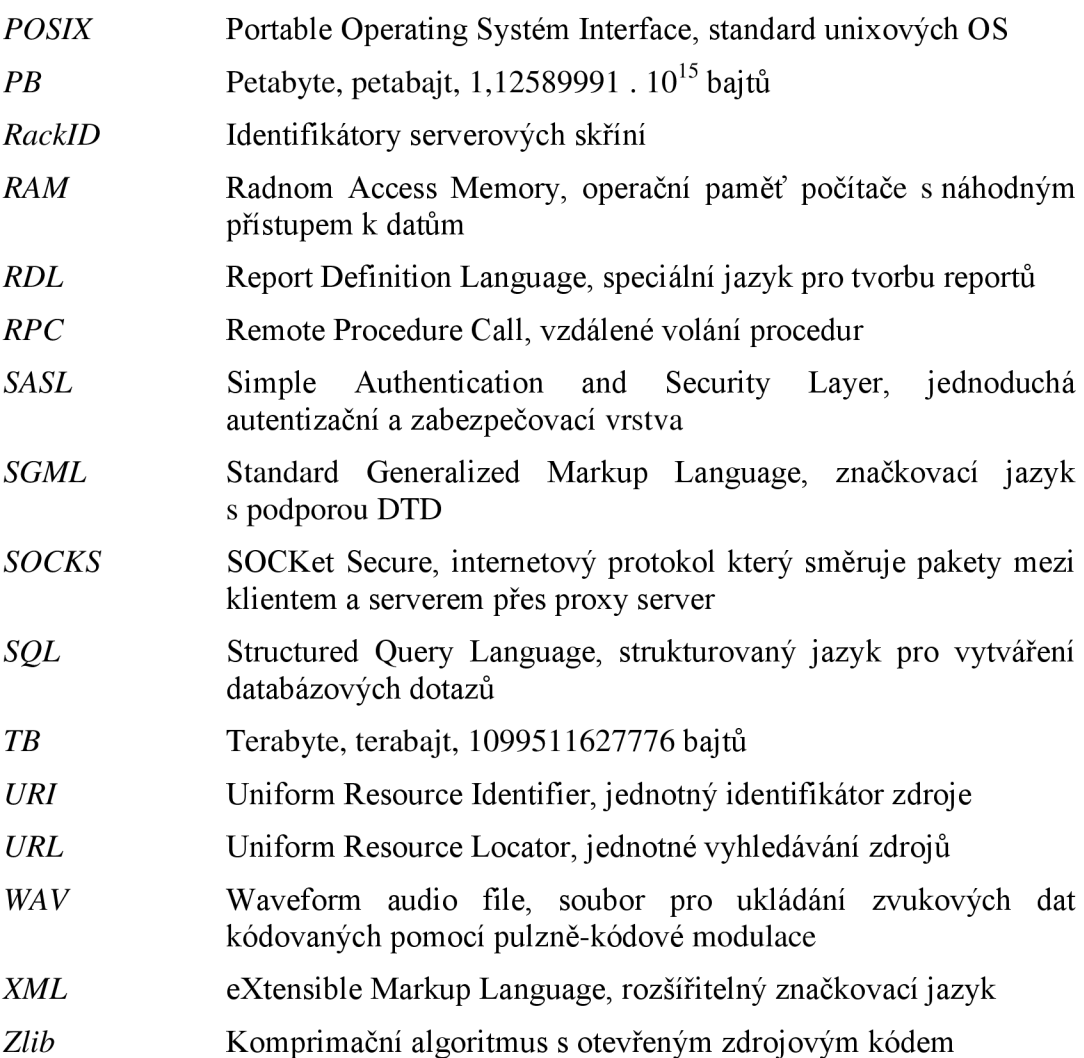

# **SEZNAM PŘÍLOH**

**A Popis obsahu přiloženého DVD 51** 

# **A POPIS OBSAHU PŘILOŽENÉHO DVD**

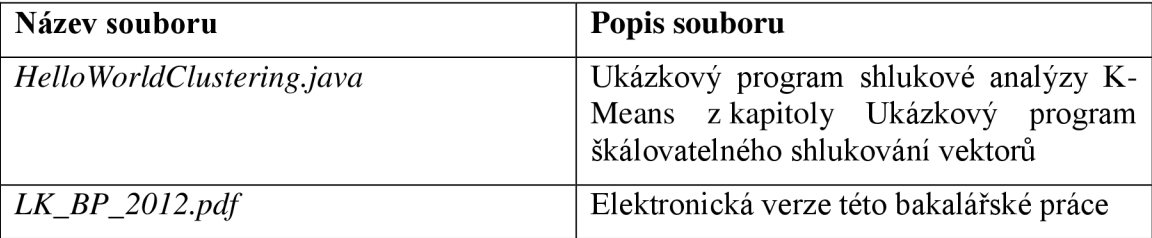